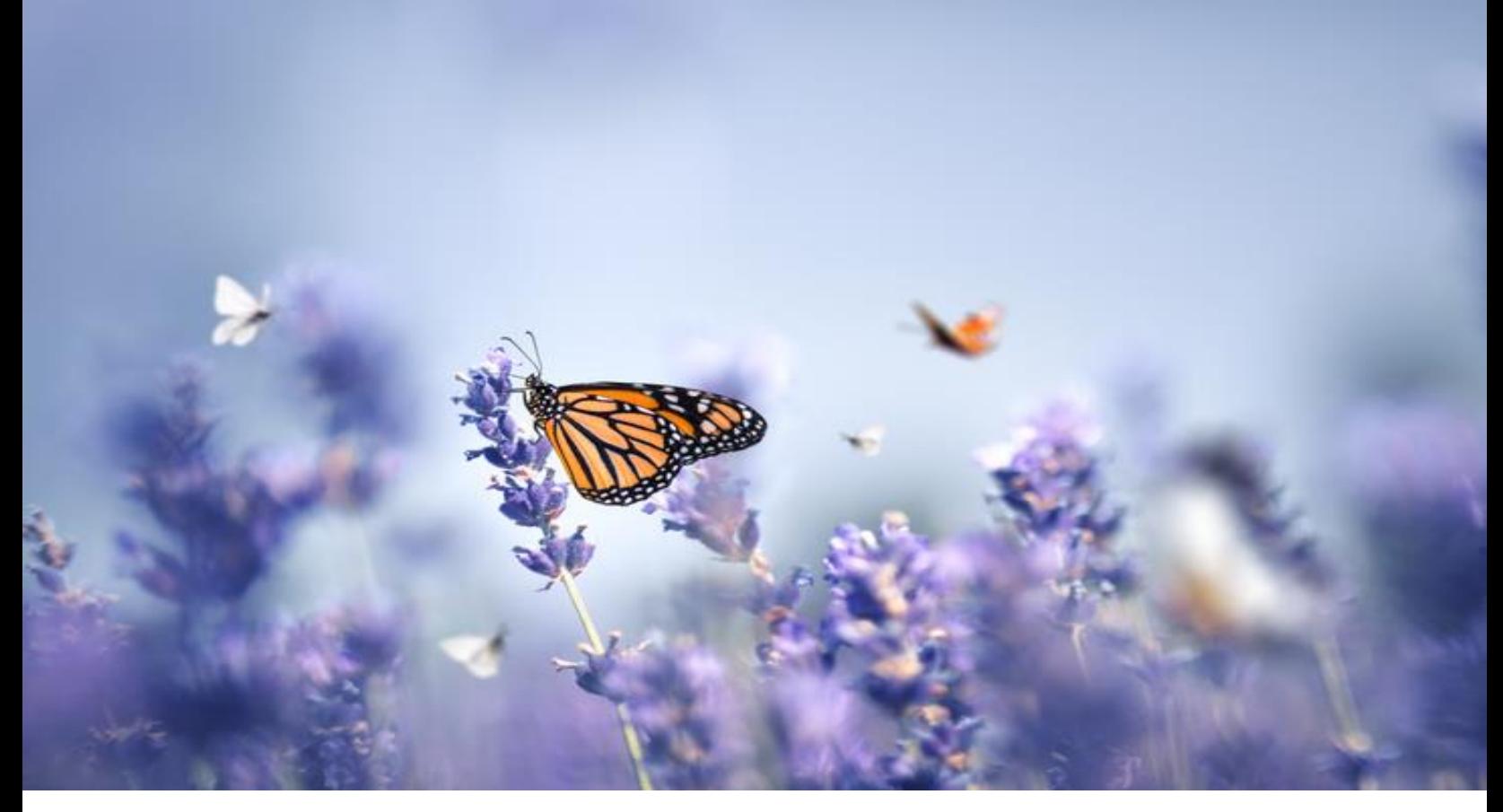

PUBLIC

### **Release Summary**

2308 SAP Ariba Procurement Release

SAP Procurement Team July 2023

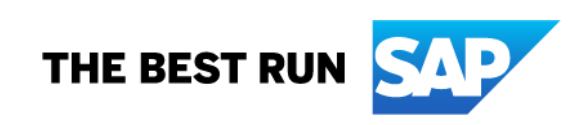

## Table of Contents

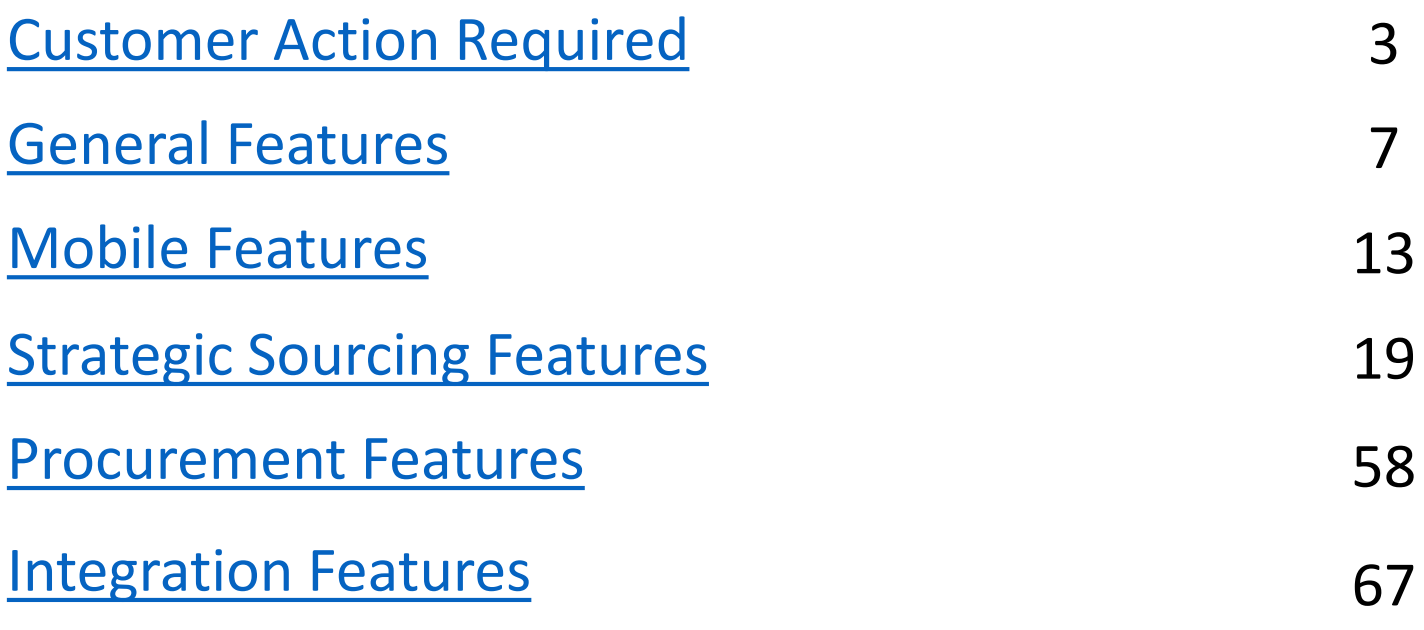

# <span id="page-2-0"></span>Customer Action Required

**Audience**: Buyer and Supplier

**Feature Enablement**:

Automatically On

### **Solutions**:

- SAP Ariba APIs
- SAP Ariba developer portal

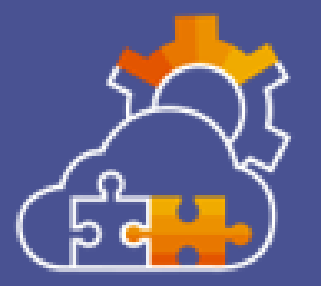

**Decommissioning of Certain TLS Ciphers for SAP Ariba Gateway in Australia Data Center [OPEC-12563]**

#### **Customer Action Required**

**If you continue to use the decommissioned ciphers after August 2023, the TLS handshake process for API Gateway calls will fail and the API calls will not be completed, and all API integrations will fail.**

### Description:

Certain TLS ciphers no longer meet SAP's minimum security standards and will eventually be decommissioned across all SAP Ariba products in all data centers. The first phase of this decommissioning will begin in June 2023 when the ciphers described in OPEC-11902 will no longer be supported during the TLS handshake process for API Gateway calls in the Australia data center. The second phase will begin in August 2023 and will involve decommissioning of additional ciphers in the Australia data center. Future release notes will inform you when the ciphers will be decommissioned for other products and data centers.

### Customer Benefit:

The API system access by customers is made more secure by disabling some weak ciphers on TLS handshake for SAP Ariba API Gateway calls.

**Resources:** [What's New](https://help.sap.com/whats-new/6a6876bb02204429bfc72cf8b861a866?locale=en-US)

**Audience**: Buyer and Supplier

**Feature Enablement**:

Automatically On

### **Solutions**:

- SAP Ariba APIs
- SAP Ariba developer portal

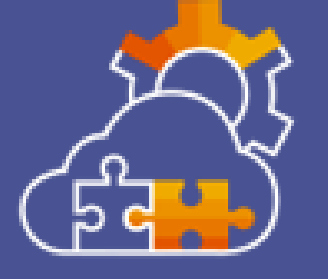

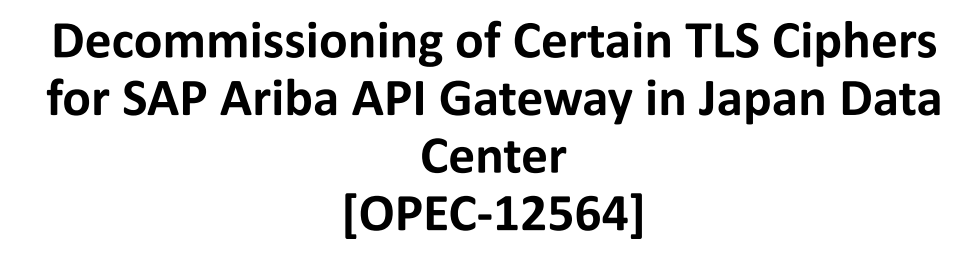

#### **Customer Action Required**

**If you continue to use the decommissioned ciphers after August 2023, the TLS handshake process for API Gateway calls will fail and the API calls will not be completed, and all API integrations will fail.**

### Description:

Certain TLS ciphers no longer meet SAP's minimum security standards and are being decommissioned across all SAP Ariba products in all data centers. The decommissioning of ciphers for the Japan data center is planned for August 2023. The decommissioned ciphers will not be supported during the TLS handshake process for API Gateway calls. Future release notes will inform you when the ciphers will be decommissioned for other products and data centers.

Customer Benefit:

The API system access by customers is made more secure by disabling some weak ciphers on TLS handshake for SAP Ariba API Gateway calls.

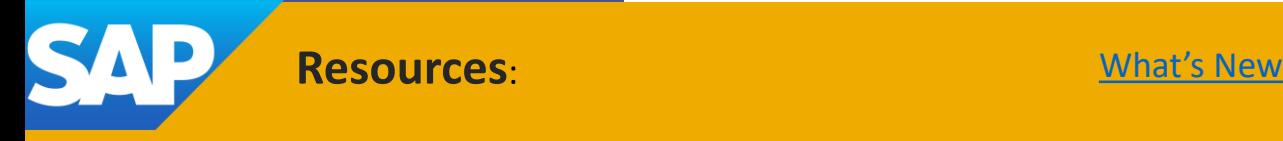

**Audience**: Buyer and Supplier

**Feature Enablement**: Mandatory w/opt in

#### **Solutions**:

- SAP Business Network
- SAP Ariba Buying
- SAP Ariba Buying and Invoicing
- SAP Ariba Contracts
- SAP Ariba Catalog
- SAP Ariba Invoice Management
- SAP Ariba Sourcing
- SAP Ariba Spend Analysis
- SAP Strategic Sourcing Suite
- SAP Ariba Supplier Information and Performance Management
- SAP Ariba Supplier Lifecycle and **Performance**
- SAP Ariba Supplier Risk
- SAP Business Network for Supply Chain

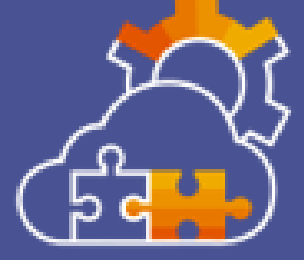

### **Enforce the Use of HTTPS in SAP Ariba Solutions [SI-6537]**

**Customer Action Required You'll need to update all HTTP URLs to HTTPS before the Q3 2023 release to ensure that SAP Ariba can transmit data, receive data, and display URLs in the user interface and email messages.**

### Description:

This feature enforces the use of HTTPS in SAP Ariba solutions. Existing HTTP URL links no longer display as hyperlinks in the user interface and email messages. If you enter an HTTP link in a URL field in the user interface, SAP Ariba now displays a message indicating that you must use HTTPS. The use of HTTP is also logged in the SAP Ariba audit service. This feature also validates that outbound endpoint URLs are HTTPS. SAP Ariba blocks the creation of new HTTP outbound endpoint URLS and blocks existing HTTP outbound calls.

Customer Benefit:

The benefit of using HTTPS over HTTP is increased security by encrypting the traffic so that data is securely transmitted between the users and the applications.

**Feature mandatory date has been changed from August to October Service Pack**

**Resources:** [What's New](https://help.sap.com/whats-new/6a6876bb02204429bfc72cf8b861a866?locale=en-US)

## <span id="page-6-0"></span>General Features

### **Audience**:

Buyer and Supplier

#### **Feature Enablement**:

Automatically On

### **Solutions**:

- SAP Ariba Buying
- SAP Ariba Buying and Invoicing
- SAP Ariba Contracts
- SAP Ariba Contract Invoicing
- SAP Ariba Catalog
- SAP Ariba Invoice Management
- SAP Ariba Sourcing
- SAP Ariba Spend Analysis
- SAP Strategic Sourcing Suite
- SAP Ariba Supplier Information and Performance Management
- SAP Ariba Supplier Lifecycle and **Performance**
- SAP Ariba Supplier Risk
- SAP Business Network
- SAP Business Network for Supply **Chain**

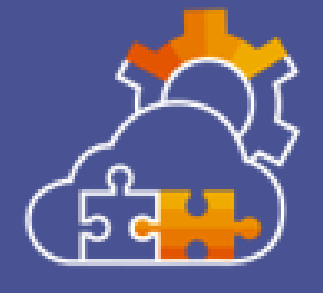

### **Notification to Remove Old IP Addresses from Allowlist [CES-781]**

Description:

As part of the Next Generation Cloud Delivery program, SAP Ariba has completed its transition to a hyperscaler infrastructure, which affects all SAP Ariba cloud solutions and SAP Business Network. Consequently, if your organization uses IP blocking/allowlisting in your IT environment, it's now safe to remove old IP addresses for SAP data centers from your allowlist.

Customer Benefit:

After transition to hyperscaler infrastructure, the customer's allowlist for their IT environment may reference old IP addresses that aren't used anymore. Customers can go to the Next Generation Cloud Delivery page (https://support.ariba.com/item/view/182652) for a list of old IP addresses that can be removed from their allowlist.

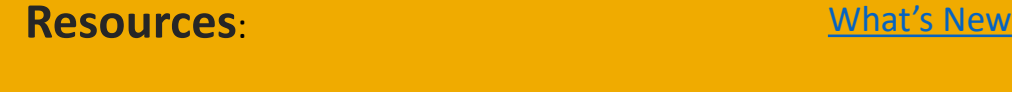

**Audience**: Buyer and Supplier

**Feature Enablement**: Automatically On

### **Solutions**:

- SAP Ariba Buying
- SAP Ariba Buying and Invoicing
- SAP Ariba Contracts
- SAP Ariba Contract Invoicing
- SAP Ariba Catalog
- SAP Ariba Invoice Management
- SAP Ariba Sourcing
- SAP Ariba Spend Analysis
- SAP Strategic Sourcing Suite
- SAP Ariba Supplier Information and Performance Management
- SAP Ariba Supplier Lifecycle and Performance
- SAP Ariba Supplier Risk

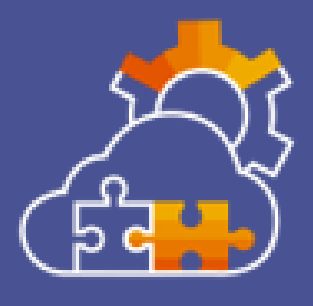

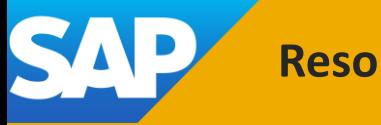

**Updated Privacy Disclosure in SAP Ariba Solutions [PLAF-5241]**

Description:

The updated Privacy Disclosure is now available in SAP Ariba Procurement solutions and SAP Ariba Strategic Sourcing and Supplier Management solutions.

> Customer Benefit: Access to the new privacy statements

**Resources:** [What's New](https://help.sap.com/whats-new/6a6876bb02204429bfc72cf8b861a866?locale=en-US)

**Audience**: Buyer and Supplier

**Feature Enablement**: Automatically On

#### **Solutions**:

- SAP Ariba Buying
- SAP Ariba Buying and Invoicing
- SAP Ariba Contracts
- SAP Ariba Contract Invoicing
- SAP Ariba Catalog
- SAP Ariba Invoice Management
- SAP Ariba Sourcing
- SAP Ariba Spend Analysis
- SAP Strategic Sourcing Suite
- SAP Ariba Supplier Information and Performance Management
- SAP Ariba Supplier Lifecycle and Performance
- SAP Ariba Supplier Risk

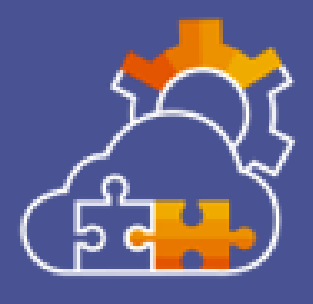

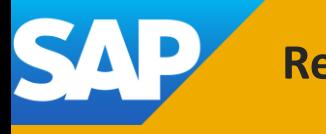

**Updated Cookie Statement in SAP Ariba Solutions [PLAF-5877]**

Description:

The updated Cookie Statement is now available in SAP Ariba Procurement solutions and SAP Ariba Strategic Sourcing and Supplier Management solutions.

Customer Benefit: Access to the latest cookie statement from SAP Ariba

**Resources:** [What's New](https://help.sap.com/whats-new/6a6876bb02204429bfc72cf8b861a866?locale=en-US)

#### **Audience**:

Buyer

### **Feature Enablement**: Automatically On

### **Solutions**:

- SAP Ariba Buying
- SAP Ariba Buying and Invoicing
- SAP Ariba Contracts
- SAP Ariba Contract Invoicing
- SAP Ariba Catalog
- SAP Ariba Invoice Management
- SAP Ariba Sourcing
- SAP Ariba Spend Analysis
- SAP Strategic Sourcing Suite
- SAP Ariba Supplier Information and Performance Management
- SAP Ariba Supplier Lifecycle and Performance
- SAP Ariba Supplier Risk

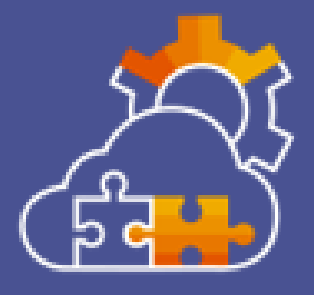

### **Ability to Update Company Logo for the Site in Intelligent Configuration Manager [PLICM-859]**

Description:

Customer administrators can now update company logo images for their site in the Intelligent Configuration Manager workspace without having to request assistance from SAP Ariba representatives. Customer administrators can then follow the same workflow to test, approve, and deploy packages to their production site.

Customer Benefit:

Within Intelligent Configuration Manager, you were not able to update your customer logo. Customers would need to log a service request to change their logo in each of their workspaces. With this feature, customers can now update their customer logo in their site and promote the changes from test to production site.

**Resources:** [What's New](https://help.sap.com/whats-new/6a6876bb02204429bfc72cf8b861a866?locale=en-US)

**Audience**: Buyer and Supplier

**Feature Enablement**: Mandatory w/ opt in period

#### **Solutions**:

- SAP Business Network
- SAP Ariba Buying
- SAP Ariba Buying and Invoicing
- SAP Ariba Contracts
- SAP Ariba Catalog
- SAP Ariba Invoice Management
- SAP Ariba Sourcing
- SAP Ariba Spend Analysis
- SAP Strategic Sourcing Suite
- SAP Ariba Supplier Information and Performance Management
- SAP Ariba Supplier Lifecycle and Performance
- SAP Ariba Supplier Risk
- SAP Business Network for Supply Chain

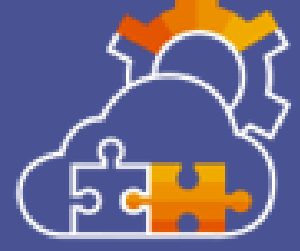

### **Enforced Anti-Virus Scanning in SAP Ariba Solutions [PS-15406]**

### Description:

This feature enforces the use of anti-virus scanning in SAP Ariba solutions. SAP Ariba scans all files uploaded using both the user interface and the SAP Ariba integration toolkit. If a virus or malware is detected when a file is uploaded, SAP Ariba displays a warning message indicating that the file is infected. Uploaded files are scanned for viruses by streaming the file contents to the virus scanning engine, so no local copies of the file are saved prior to being scanned. If a virus is detected, the file is automatically purged from the system.

Customer Benefit:

Enhanced security by proactively detecting uploaded files for virus, real-time warning and automatic purging of infected files and safeguard customer data effectively.

**Resources:** [What's New](https://help.sap.com/whats-new/6a6876bb02204429bfc72cf8b861a866?locale=en-US)

## <span id="page-12-0"></span>Mobile Features

#### **Audience**:

Buyer

#### **Feature Enablement**:

Customer Configured

### **Solutions**:

- SAP Ariba Sourcing
- SAP Ariba Supplier Lifecycle and Performance
- SAP Ariba Supplier Information and Performance Management
- SAP Ariba Buying
- SAP Ariba Buying and Invoicing
- SAP Ariba Catalog

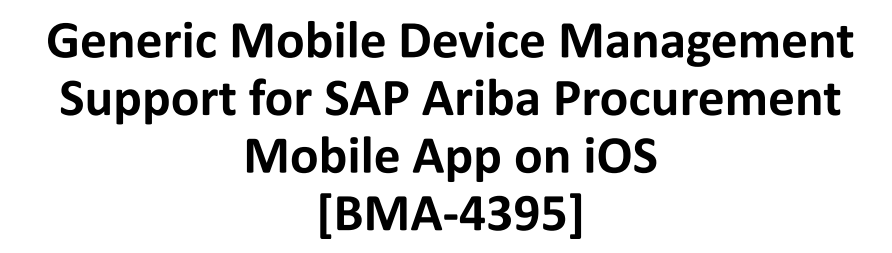

Description:

This feature introduces generic mobile device management support for the SAP Ariba Procurement mobile app installed on iOS devices.

Customer Benefit:

Customers can deploy the iOS version of the SAP Ariba Procurement mobile app using their MDM applications. They can set up which login option to use and bypass the site details page.

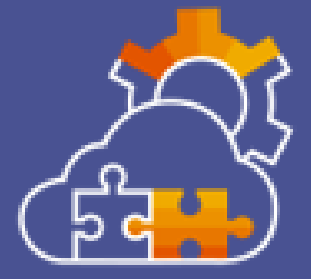

**Resources:** [Feature at a Glance](https://support.ariba.com/Item/view/206977) Mat's New

#### **Audience**:

Buyer

### **Feature Enablement**:

Automatically On

### **Solutions**:

- SAP Ariba Buying
- SAP Ariba Buying and Invoicing
- SAP Ariba Sourcing
- SAP Ariba Supplier Lifecycle and Performance
- SAP Ariba Supplier Information and Performance Management
- SAP Ariba Contracts

### **Enhanced Shopping Section, Approval Workflows in SAP Ariba Procurement Mobile App [BMA-4890]**

### Description:

SAP Ariba Procurement mobile app users can use the enhancements related to viewing saved carts, viewing the last requisition that the user was creating, creating requests for non-catalog items, and searching for catalog items in the Shopping section on the home screen. Users can also view the approval details for their tasks, requisitions, and supplier onboarding requests, with less scrolling. Includes: BMA-4489

Customer Benefit:

Enhanced user experience for home page and approval workflows.

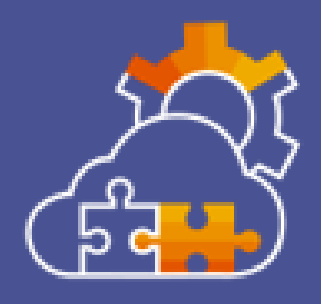

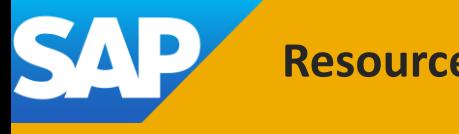

**Resources:** [What's New](https://help.sap.com/whats-new/6a6876bb02204429bfc72cf8b861a866?locale=en-US)

#### **Audience**:

Buyer

### **Feature Enablement**: Automatically On

### **Solutions**:

- SAP Ariba Buying
- SAP Ariba Buying and Invoicing

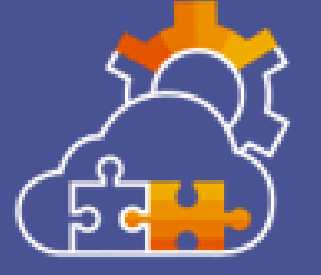

### **View and Browse in Categories in SAP Ariba Shopping Mobile Application [SAS-38]**

Description:

Items in the catalog are divided into categories and sub-categories within which the user can view and browse for items. These categories make viewing and browsing for items easier and provide a more manageable way to find items in a catalog with a large number of items.

Customer Benefit:

Users will be able to browse through items in Categories and subcategories as configured by customers. This makes searching for an item more manageable.

**Resources:** [Feature at a Glance](https://support.ariba.com/Item/view/206984) Mat's New

#### **Audience**:

Buyer

### **Feature Enablement**: Automatically On

### **Solutions**:

- SAP Ariba Buying
- SAP Ariba Buying and Invoicing

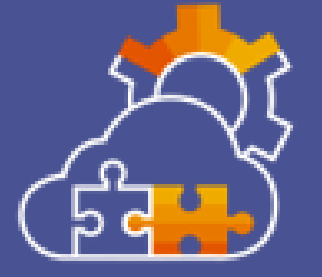

### **Approval Flow Preview in SAP Ariba Mobile Shopping Application [SAS-54]**

Description:

With this feature you can configure your approval flow logic in SAP Ariba, which is displayed in SAP Ariba Shopping's Requisition details screen. In the current preview mode, only two nodes are displayed, the current node and the upcoming node. Currently parallel approval types are not supported. If the approval flow of the requisition contains parallel nodes, the approval flow is not displayed.

Customer Benefit:

Users will be able to see what approval status their requisition is in and by whom the requisition must be approved.

**Resources:** [Feature at a Glance](https://support.ariba.com/Item/view/206985) Mat's New

#### **Audience**:

Buyer

### **Feature Enablement**: Automatically On

### **Solutions**:

- SAP Ariba Buying
- SAP Ariba Buying and Invoicing

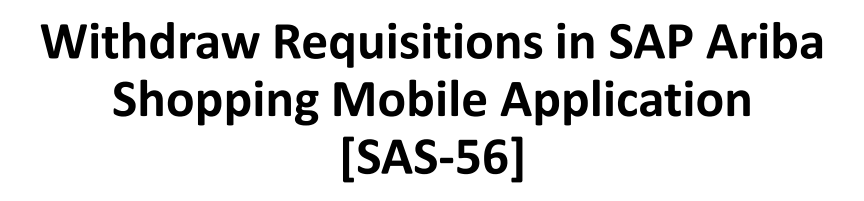

Description:

This feature allows you to withdraw a requisition that is in SUBMITTED or DENIED status, thereby setting it back to COMPOSING status, where it can be modified by the user.

Customer Benefit:

Users can better manage the purchase requisition cycle in one place. It now is possible to delete or modify and re-submit requisitions that have already been submitted or denied in case the items are no longer needed or need to be adjusted.

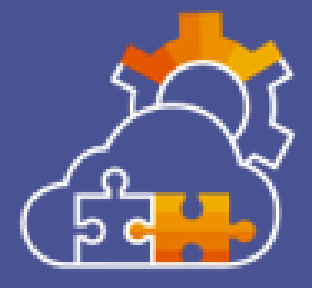

**Resources:** [Feature at a Glance](https://support.ariba.com/Item/view/206986) Mat's New

# <span id="page-18-0"></span>Strategic Sourcing Features

#### **Audience**:

Buyer

### **Feature Enablement**: Automatically On

### **Solutions**:

• SAP Ariba Supplier Risk

### **Improved Accessibility in Supplier Risk [ARI-16978]**

Description:

The SAP Ariba Supplier Risk user interface has improved accessibility enhancements including keyboard shortcuts, screen reader functionality, color contrast, and tooltips.

Customer Benefit: Accessibility Enhancements for Supplier Risk

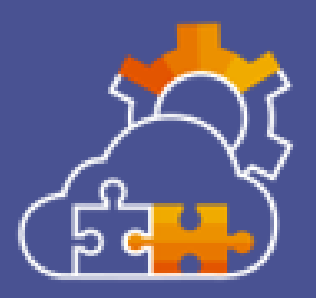

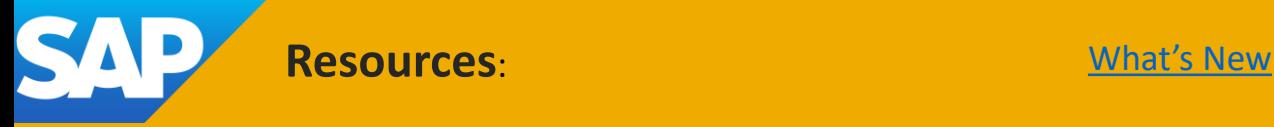

**Audience**:

Buyer

### **Feature Enablement**: Automatically On

### **Solutions**:

• SAP Ariba Supplier Risk

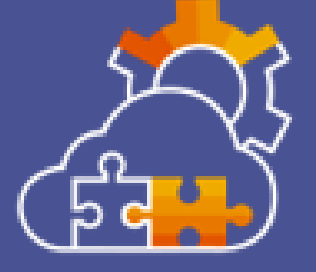

**Expiration and Error Management Enhancements for Third-Party Provider Dun & Bradstreet [ARI-20273]**

Description:

User interface messages have been added to inform users when the Dun & Bradstreet financial third-party provider credentials have expired, and when errors occur after submitting a supplier for evaluation. The enhancements provide additional information to help users resolve issues with expired licensing credentials and failed supplier submissions for evaluation.

Customer Benefit:

Providing the Dun & Bradstreet error messages and error codes on the user interface provides additional information to help users resolve issues with expired licensing credentials and failed supplier submissions for evaluation.

**Resources:** [What's New](https://help.sap.com/whats-new/6a6876bb02204429bfc72cf8b861a866?locale=en-US)

#### **Audience**:

Buyer

#### **Feature Enablement**:

Contact Customer Success Partner

#### **Solutions**:

• SAP Ariba Category Management

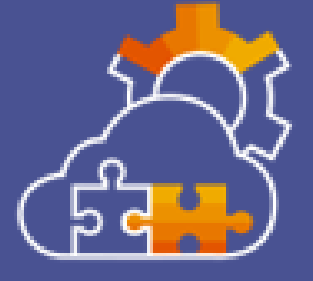

**SAP Ariba Category Management — A New Solution by SAP for Managing Purchasing Categories [CAT-3503]**

### Description:

SAP introduces a new product, SAP Ariba Category Management, that provides an integrated and configurable solution for managing purchasing categories and maximizing the benefits from procurement activities of an organization. SAP Ariba Category Management enables organizations to create, manage, and monitor purchasing categories (referred as categories), categoryspecific strategies to achieve the procurement goals, sourcing opportunities for categories, create guided sourcing projects to execute initiatives or opportunities of category-specific strategies, if SAP Ariba Category Management is integrated with SAP Ariba Sourcing, and view and analyze spend data of categories, if your organization's spend data is published to procurement data warehouse.

### Customer Benefit:

SAP Ariba Category Management streamlines the category strategy creation and management process. Process guidance, category information and analytics, frameworks as well as system recommendations allow teams to move towards intelligence driven category management. With SAP Ariba Category Management customers can spend more time on executing initiatives to deliver cost savings, reduce risks and achieve better business outcomes.

**Resources:** Feature at a Glance Morth [What's New](https://help.sap.com/whats-new/6a6876bb02204429bfc72cf8b861a866?locale=en-US) [Demo](https://connectsupport.ariba.com/sites#item-view&/206827)

#### **Audience**:

Buyer

### **Feature Enablement**: Automatically On

### **Solutions**:

- SAP Strategic Sourcing Suite
- SAP Ariba Sourcing

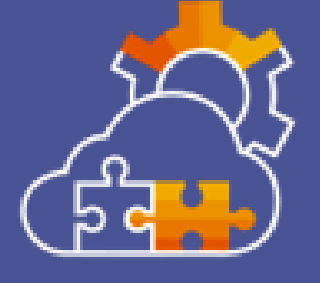

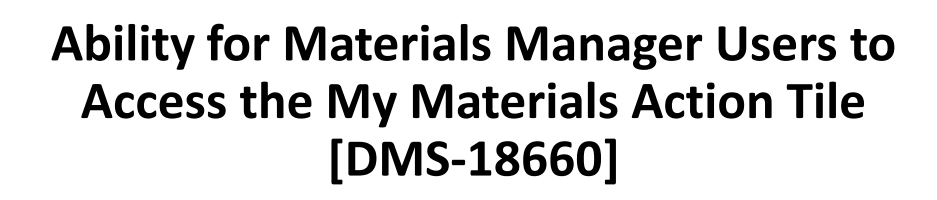

Description:

This feature provides Material Managers of the Direct Material Sourcing solution, currently enabled as product sourcing features in the SAP Strategic Sourcing Suite, access to the My Materials action tile on the Product Sourcing Dashboard. The My Materials action Tile displays the total number of materials owned by the logged in user and provides quick access to this list of materials.

Customer Benefit:

As a material manager, I now have quick access to the list of materials assigned to me by only clicking on the dedicated widget on the dashboard. I no longer need to perform a detailed search but have everything at hand with one click.

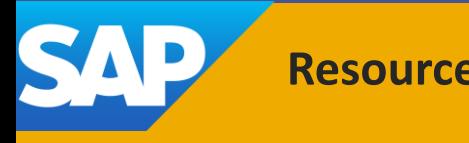

**Resources:** [What's New](https://help.sap.com/whats-new/6a6876bb02204429bfc72cf8b861a866?locale=en-US)

**Audience**:

Buyer

### **Feature Enablement**: Automatically On

### **Solutions**:

• SAP Strategic Sourcing Suite

**Ability to capture award confirmation messages in the S/4HANA Sourcing with SAP Ariba Sourcing (4BL) Integration Scenario [DMS-18663]**

Description:

This feature enables SAP Ariba Sourcing to display award confirmation messages from S/4HANA Cloud in the classic SAP Ariba Sourcing user interface and the guided sourcing user interface.

Customer Benefit: Customer will be able to capture the award confirmation message from S/4HANA in sourcing.

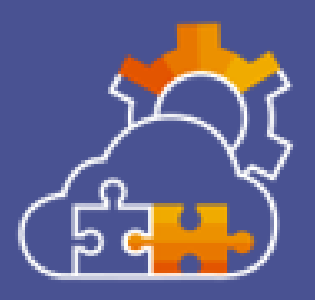

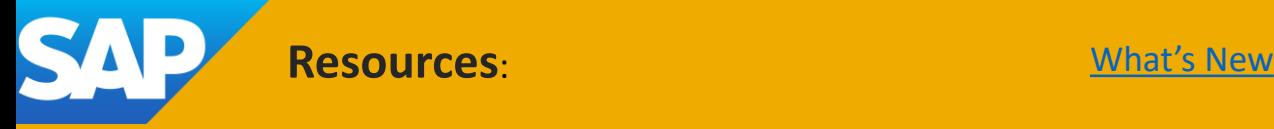

**Audience**: Buyer and Supplier

**Feature Enablement**: Automatically On

#### **Solutions**:

• SAP Ariba Supplier Risk

**SAP Companion Implementation for In-App Help in Finding and Event Collaboration [NGSM-3776]**

Description:

In-app help is now available in the Finding and Event Collaboration user interface, supported by SAP Companion. You can access the in-app help to view the information for select user interface elements.

Customer Benefit:

In-app help in \*Finding and Event Collaboration\* user interface, helps customers view the information for select user interface elements.

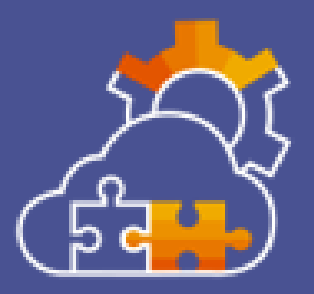

**Resources:** [Feature at a Glance](https://support.ariba.com/Item/view/206983) Mat's New

**Audience**:

Buyer

**Feature Enablement**: Automatically On

### **Solutions**:

• SAP Ariba Supplier Risk

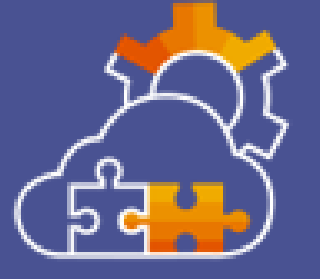

**Navigation-optimized task flows for users with multiple Finding and Event Collaboration roles [NGSM-4319]**

Description:

Navigation-optimized task flows are supported for users who have multiple Finding and Event Collaboration roles in a finding management team. Such users can now perform the tasks of all their roles from the finding's details page, without having to navigate to and from the Finding and Event Collaboration home page.

Customer Benefit: User should be able to perform actions on finding lifecycle with minimum screen navigations between Finding List and Finding Details UI.

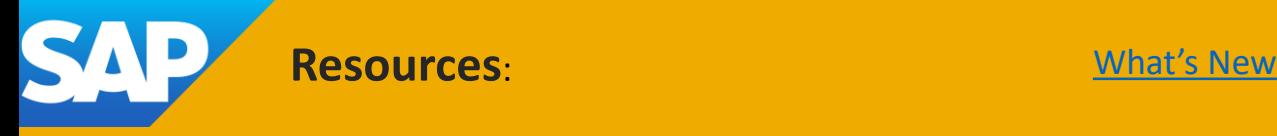

**Audience**:

Buyer

#### **Feature Enablement**: Automatically On

### **Solutions**:

- SAP Ariba Sourcing
- SAP Strategic Sourcing Suite

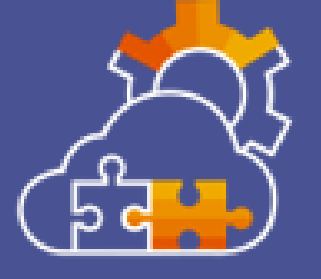

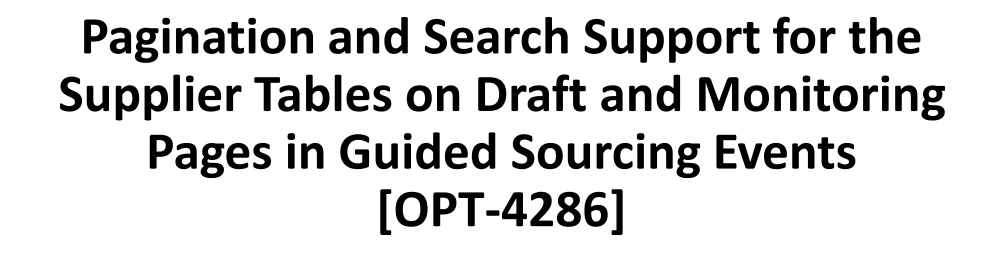

Description:

This feature enables pagination support to supplier tables that are available when you add or edit questions in the Questions, requirements, and attachments table on the draft page. Additionally, pagination support is enabled in supplier tables on the guided sourcing monitoring page. A search capability is also added to supplier tables on these pages.

Customer Benefit:

Customer will be able to run Large events with up to 1000 Line Items, 80 Terms, 250 Bids through UI itself. In addition buyer can also invite up to 700 suppliers to the event.

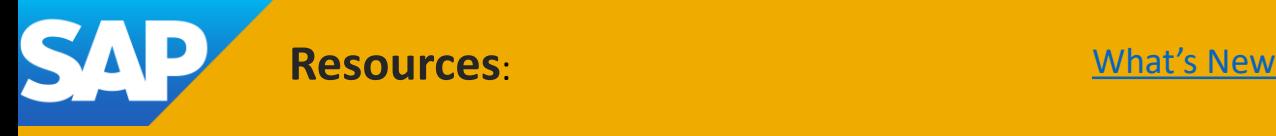

#### **Audience**:

Buyer

#### **Feature Enablement**: Automatically On

### **Solutions**:

- SAP Ariba Sourcing
- SAP Strategic Sourcing Suite

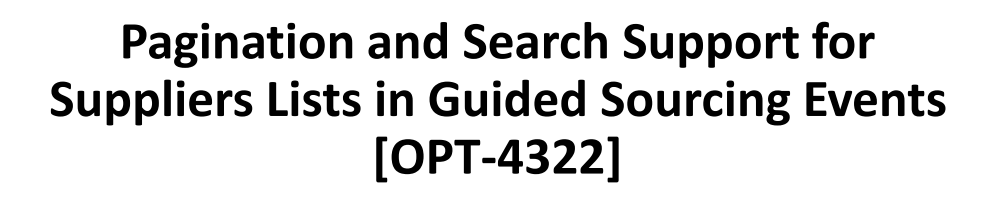

Description:

This feature enables pagination support and improves the search function in the supplier tables of guided sourcing events.

Customer Benefit:

Customer will be able to run Large events with up to 1000 Line Items, 80 Terms, 250 Bids through UI itself. In addition buyer can also invite up to 700 suppliers to the event.

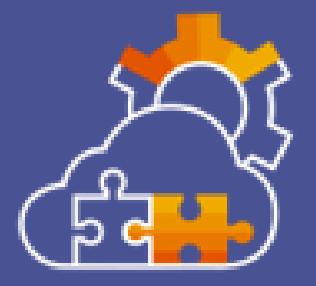

**Resources:** [What's New](https://help.sap.com/whats-new/6a6876bb02204429bfc72cf8b861a866?locale=en-US)

**Audience**:

Buyer

### **Feature Enablement**: Automatically On

### **Solutions**:

- SAP Ariba Sourcing
- SAP Strategic Sourcing Suite

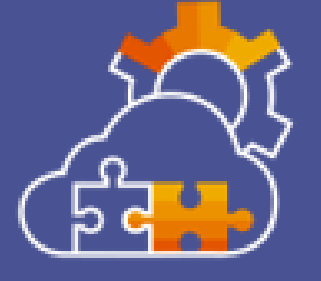

**Support for More Than 100 Suppliers in Select Reports in Guided Sourcing [OPT-5108]**

Description:

This feature enhances the capability of reports in the Monitor and the Review Responses pages of guided sourcing to support more than 100 suppliers and enables buyers to download reports in the XLSX format. The export of bid comparison report is also optimized to support bids from more than 100 suppliers.

Customer Benefit:

Buyer reports in the Monitor and the Review Responses pages of guided sourcing is able to support more than 100 Suppliers. Export of Bid comparison report also supports more than 100 Suppliers

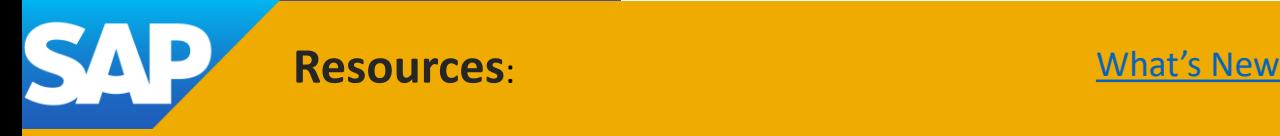

#### **Audience**:

Buyer

#### **Feature Enablement**: Automatically On

### **Solutions**:

- SAP Ariba Sourcing
- SAP Strategic Sourcing Suite

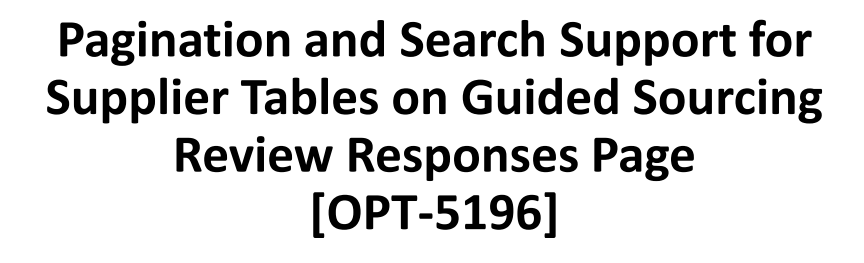

Description:

This feature enables pagination and search support for supplier sections in the Items that need quotes and the Questions, requirements, and attachments tables on the guided sourcing Review Responses page. Suppliers are listed in batches of 10 records each.

Customer Benefit:

The Review Response Screen should scale up to 700 suppliers, 250 bids, 1000 lines and 80 terms.

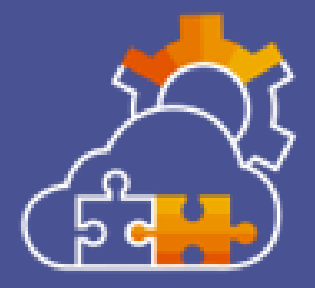

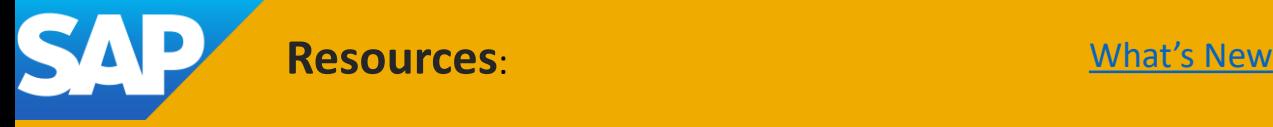

#### **Audience**:

Buyer

### **Feature Enablement**: Automatically On

### **Solutions**:

- SAP Ariba APIs
- SAP Ariba developer portal
- SAP Strategic Sourcing Suite
- SAP Ariba Contracts

### **Enhancements to the Contract Workspace Modification API [SC-11408]**

### Description:

This feature introduces enhancements to the Contract Workspace Modification API- A new endpoint to change the state of a contract workspace to amend or complete amendment, and New parameters, accessControl and relatedId in the POST and PATCH methods of the /contractWorkspaces endpoint. The accessControl parameter enables users to specify access control permission for the contract workspace. The relatedID parameter enables users to specify the ID of the external system to which the contract is sent. Includes SC-11800

Customer Benefit:

APIs make it easy to update a published contract workspace and associated objects like compliance contract from the customers frontend and execution applications that might at times be different from the SAP solutions. The customer can model their process while taking out complexity to end user.

**Resources:** [Feature at a Glance](https://support.ariba.com/Item/view/206987) Mat's New

**Audience**:

Buyer

**Feature Enablement**: Customer Configured

### **Solutions**:

- SAP Ariba Contracts
- SAP Strategic Sourcing Suite
- SAP Source-to-Contract Suite
- SAP Ariba Procurement solutions
- SAP Fieldglass

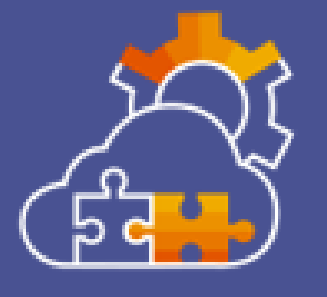

**Integrating SAP Ariba Contracts with SAP Fieldglass [SC-16976]**

Description:

Buyers using SAP Ariba Contracts can choose to integrate SAP Ariba Contracts with SAP Fieldglass to optimize their services procurement processes and ensure data consistency. SAP Fieldglass enables buyers to find and connect with service providers or suppliers to procure and manage services such as contingent workforce, consulting, and so on.

Customer Benefit:

Key benefits of the feature include: 1. Process Optimization by allowing to specify the contracts to be integrated with SAP Fieldglass through a standard field.

2. Smooth navigation from Ariba Contract Workspace to Fieldglass SOW via deep link.

3. Ensure data consistency with a robust and secure data transfer between SAP Ariba Contracts and SAP Fieldglass. 4.Additional capability to transfer the Main Agreement document authored in SAP Ariba Contracts to SAP Fieldglass.

5.Ability to track spend in Fieldglass against a contract in SAP Ariba Contracts.

**Resources:** [Feature at a Glance](https://support.ariba.com/Item/view/206988) Mat's New

**Audience**:

Buyer

### **Feature Enablement**:

Customer Configured

### **Solutions**:

- SAP Ariba Contracts
- SAP Strategic Sourcing Suite
- SAP Source-to-Contract Suite
- SAP Ariba Sourcing
- SAP Ariba connector for Icertis
- Icertis Contract Intelligence platform

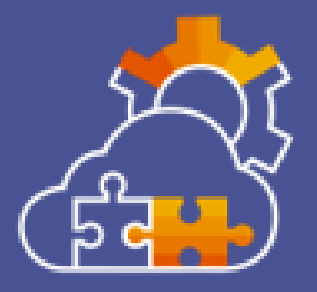

**Enhancements to SAP Ariba Contracts Integration with Icertis Contract Intelligence for SAP Ariba Solutions [SC-19434**]

### Description:

This feature introduces several enhancements to the integration between SAP Ariba Contracts and Icertis Contract Intelligence (ICI) for SAP Ariba Solutions. Buyers using SAP Ariba Sourcing along with SAP Ariba Contracts integrated with ICI can configure this feature to opt for capabilities such as creating or updating agreements in ICI directly from sourcing events, viewing associated contracts in guided sourcing events, accessing ICI agreements to select a procurement contract to add line items from sourcing events, and so on. This feature also introduces the new APIs, Contract Workspace Delete API and Contract Line Items Document Publish API, and various enhancements, including new endpoints, to the Contract Workspace Management API.

### Customer Benefit:

Customers can now choose to run contract lifecycle processes on their system of choice. This process is primarily developed to extend to the Icertis platform to leverage best-in-class AIdriven contract authoring, redlining, and postexecution obligation management

**Resources:** [Feature at a Glance](https://support.ariba.com/Item/view/206989) Mat's New

#### **Audience**:

Buyer

### **Feature Enablement**:

Customer Configured

### **Solutions**:

- SAP Ariba Supplier Lifecycle and Performance
- SAP Ariba Supplier Information and Performance Management
- SAP Ariba Supplier Risk
- SAP Strategic Sourcing Suite

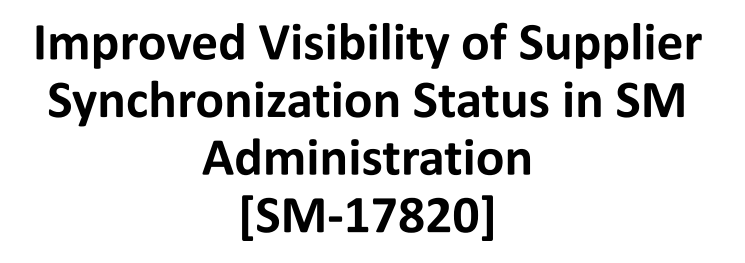

Description:

This feature adds information to the ERP integration status page in SM Administration about the supplier's synchronization status with SAP Ariba sourcing and procurement applications. Administrators can use this information to identify and correct synchronization issues.

Customer Benefit:

Enhance the existing ERP Integration status page to include the status of the supplier data replication to Sourcing & P2P integration. Provide 'export' option in the existing ERP Integration status page to download the supplier data for the specified date, time range. Filter by ERPVendorID

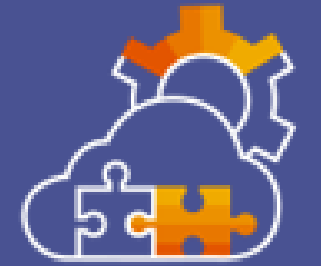

**Resources:** [What's New](https://help.sap.com/whats-new/6a6876bb02204429bfc72cf8b861a866?locale=en-US)

#### **Audience**:

Buyer

### **Feature Enablement**:

Customer Configured

### **Solutions**:

- SAP Ariba Supplier Lifecycle and Performance
- SAP Ariba Supplier Information and Performance Management
- SAP Strategic Sourcing Suite

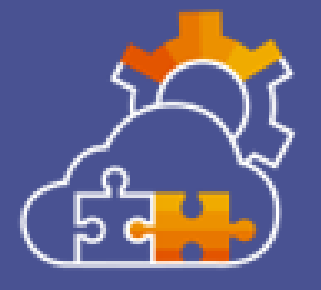

### **Streamline On-Behalf-Of Registration Process with New "Set Registered" Option [SM-23173]**

Description:

With this feature, you can set a supplier's status to "Registered" with just one click using a button in the Registration area of the supplier 360° profile. The new "Set Registered" button will be available only after the supplier request is approved.

Customer Benefit:

This feature helps customers who want to collect supplier information at one-go in the supplier Request form and get the registered status for the supplier. This will further facilitate date to be integrated with ERP and to proceed with their procurement operations. External Registration invitation and Internal invitation be an optional and customer can start at any time.

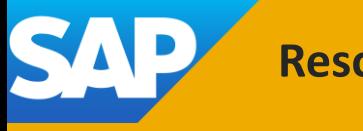

**Resources:** [What's New](https://help.sap.com/whats-new/6a6876bb02204429bfc72cf8b861a866?locale=en-US)

#### **Audience**:

Buyer

### **Feature Enablement**: Automatically On

**Solutions**:

- SAP Ariba Supplier Lifecycle and Performance
- SAP Ariba Supplier Information and Performance Management
- SAP Strategic Sourcing Suite
- SAP Ariba Supplier Risk

**Improvements in Internal Questionnaires and Forms in Process Flow Projects [SM-32810]**

Description:

This feature adds the ability to save internal modular questionnaires, and internal forms in external modular questionnaires, as drafts. Users can save draft responses and return later to complete and submit them. Saved draft versions are not versioned, and only the most recent changes are included.

Customer Benefit: Allows multiple users to work on complex forms, that require input from different users, simultaneously.

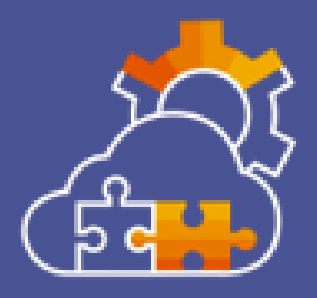

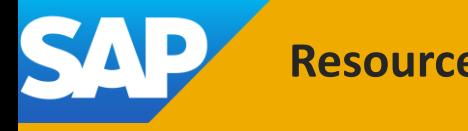

**Resources:** [What's New](https://help.sap.com/whats-new/6a6876bb02204429bfc72cf8b861a866?locale=en-US)
#### **Audience**:

Buyer

### **Feature Enablement**:

Automatically On

### **Solutions**:

- SAP Ariba Supplier Lifecycle and Performance
- SAP Strategic Sourcing Suite

**Enhancement to Export Supplier qualification data Based on Date Range in SM Administration [SM-35889]**

Description:

The feature provides an option to export Supplier qualification data based on the date range in SM Administration.

Customer Benefit:

Customers will be able to get the specific data as per the need instead of the entire data. Also reduces performance impact in the system.

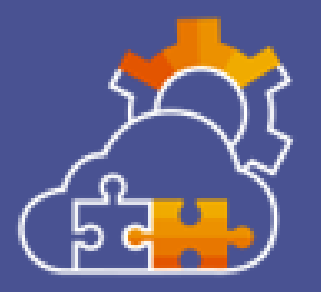

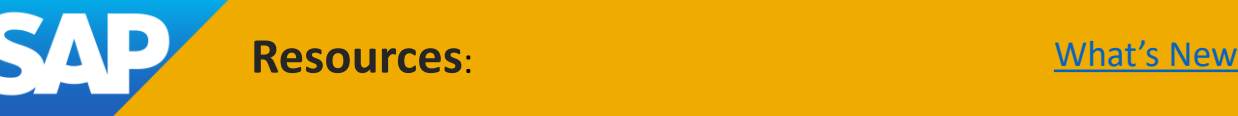

#### **Audience**:

Buyer

#### **Feature Enablement**:

Customer Configured

#### **Solutions**:

- SAP Ariba Supplier Lifecycle and Performance
- SAP Ariba Supplier Information and Performance Management
- SAP Strategic Sourcing Suite

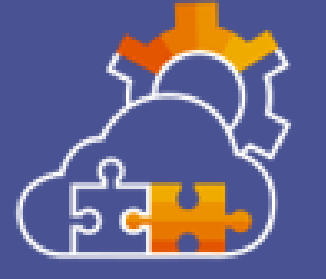

### **Support for Supplier Names up to 160 Characters in Supplier Name Fields [SM-36076]**

### Description:

This feature adds support for supplier names up to a total of 160 characters by increasing the maximum size of the vendor.vendorInfo.name1 through vendor.vendorInfo.name4 fields from 35 to 40 characters each and the vendor.vendorInfo.fullname field from 140 to 160 characters. With this enhancement, name fields in the supplier database now synchronize up to 40 characters per name field with integrated SAP S/4HANA and SAP Master Data Integration (MDI) systems, where the four name fields each support a 40 character maximum.

Customer Benefit:

This feature allows customers to maintain a supplier name of 40 characters for individual names and 160 characters for a full name.

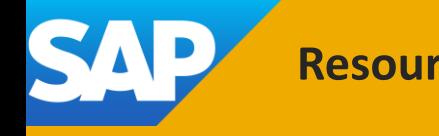

**Resources:** [What's New](https://help.sap.com/whats-new/6a6876bb02204429bfc72cf8b861a866?locale=en-US)

#### **Audience**:

Buyer

### **Feature Enablement**:

Automatically On

### **Solutions**:

- SAP Ariba Supplier Lifecycle and Performance
- SAP Ariba Supplier Information and Performance Management
- SAP Strategic Sourcing Suite

**Restricting File Size When Importing Questionnaires [SM-36493]**

Description: This feature restricts the size of the questionnaire file that you upload to 25 MB.

Customer Benefit:

This features aims at lowering call rate and preventing customers from loading bulk file to get into performance. Application stops the user when the file size exceeds certain limit.

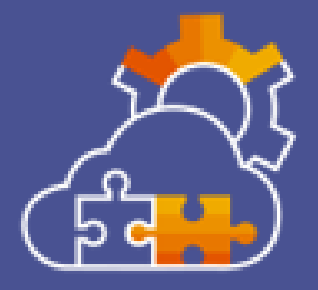

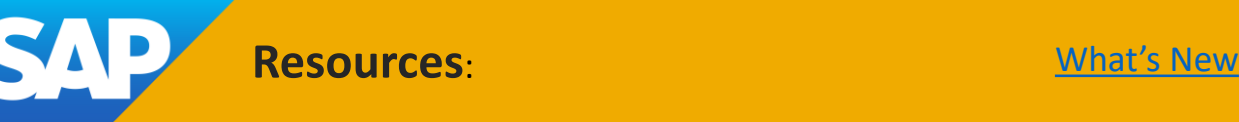

#### **Audience**:

Buyer

### **Feature Enablement**:

Customer Configured

### **Solutions**:

- SAP Ariba Supplier Lifecycle and Performance
- SAP Ariba Supplier Information and Performance Management
- SAP Strategic Sourcing Suite

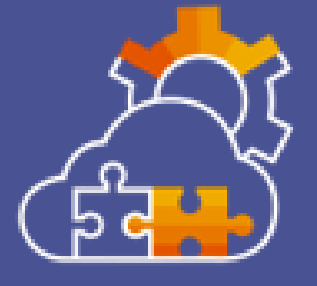

### **Supplier Data Integration and Exception Monitoring with SAP Cloud ALM [SM-36867]**

### Description:

This feature introduces support for supplier data integration and exception monitoring using SAP Cloud ALM for Operations (SAP CALM) cloud operation platform in sites integrated with SAP S/4HANA Cloud. This integration and exception monitoring uses the Integration Event Monitoring Query API for Procurement. This REST API enables SAP CALM to monitor supplier data integration message flows between SAP Ariba and SAP S/4HANA Cloud.

Customer Benefit:

This feature introduces support for supplier data integration and exception monitoring using SAP Cloud ALM for Operations (SAP CALM) cloud operation platform in sites integrated with SAP S/4HANA Cloud.

**Resources:** [What's New](https://help.sap.com/whats-new/6a6876bb02204429bfc72cf8b861a866?locale=en-US)

#### **Audience**:

Buyer

### **Feature Enablement**:

Customer Configured

### **Solutions**:

- SAP Ariba Supplier Lifecycle and Performance
- SAP Ariba Supplier Information and Performance Management
- SAP Strategic Sourcing Suite

### **New notifications for added contacts [SM-38617]**

Description:

With this feature, supplier contacts will receive an email notification when they're added to the relevant SAP Ariba buyer applications.

Customer Benefit:

This feature provide ability for Buying organization to notify their supplier (external users) when they are added newly into the system. This helps Buyer to inform supplier user that their data is processed in Buying Organization and raise any concern.

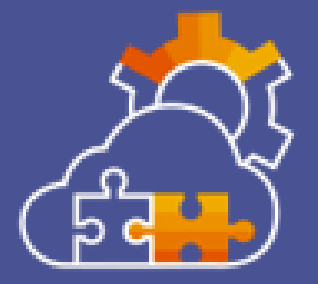

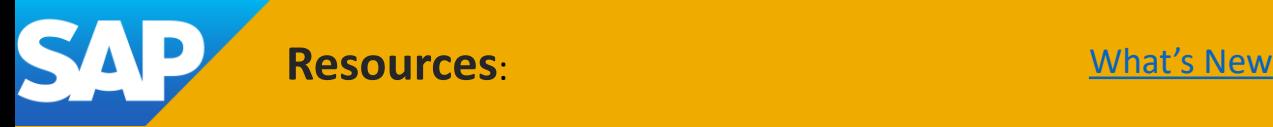

**Audience**:

Buyer

**Feature Enablement**: Automatically On

### **Solutions**:

- SAP Ariba Sourcing
- SAP Strategic Sourcing Suite
- SAP Ariba Supplier Information and Performance Management
- SAP Ariba Supplier Risk

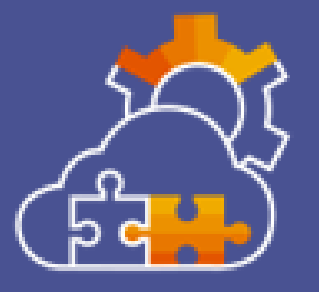

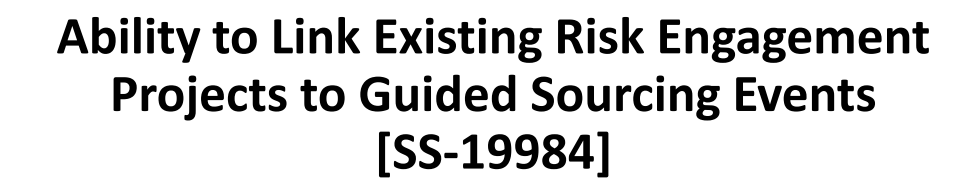

Description:

This feature enables buyers to link existing supplier risk engagement projects with guided sourcing events. This helps buyers establish seamless navigation between supplier risk engagement projects and the supplier card in guided sourcing events, irrespective of the state (Draft, Open, Pending Selection, Awarded, Completed) of the guided sourcing event.

Customer Benefit:

Buyer will be able to connect Guided Sourcing event with existing Risk Engagement Project to have a better integration and being able to quick access to extended risk information

**Resources:** [What's New](https://help.sap.com/whats-new/6a6876bb02204429bfc72cf8b861a866?locale=en-US)

#### **Audience**:

Buyer

#### **Feature Enablement**:

Contact Customer Success Partner

### **Solutions**:

- SAP Strategic Sourcing Suite
- SAP Ariba Sourcing
- SAP Ariba Category Management

**Support for viewing SAP Ariba Category Management analytical cards in a guided sourcing full project [SS-33957]**

Description:

Support for viewing SAP Ariba Category Management analytical cards in a guided sourcing full project.

Customer Benefit:

The sourcing agent in Guided Sourcing will be able to configure sourcing templates and projects to include SAP analytics cards for the specific Category to easy analysis from within the project.

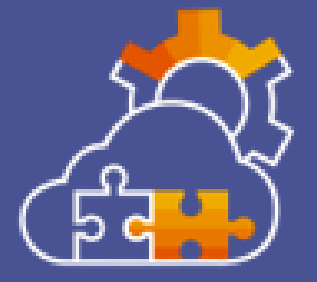

**Resources:** Feature at a Glance Morth [What's New](https://help.sap.com/whats-new/6a6876bb02204429bfc72cf8b861a866?locale=en-US) [Demo](https://connectsupport.ariba.com/sites#item-view&/206827)

#### **Audience**:

Buyer

#### **Feature Enablement**: Automatically On

### **Solutions**:

- SAP Ariba Sourcing
- SAP Strategic Sourcing Suite

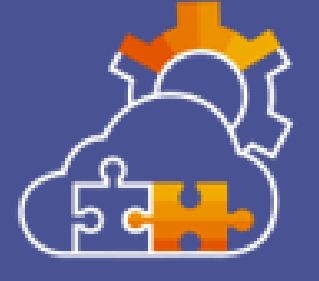

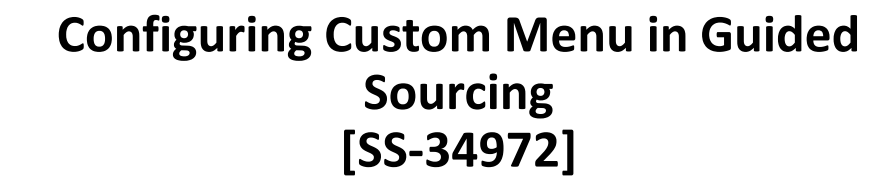

### Description:

This feature enables template administrators to enable and configure custom actions menu options in the guided sourcing template. You can map the custom actions menu options to internal and external applications and specify the URL for accessing those applications. This enables buyers to seamlessly access internal and external applications by clicking the custom actions menu options in the guided sourcing user interface.

Customer Benefit:

This feature helps customer to configure a call back action in the Sourcing Template. It offers a push mechanism out of Ariba to an external system (that was not possible before) and provide a trigger or initiate follow up actions.

**Resources:** [What's New](https://help.sap.com/whats-new/6a6876bb02204429bfc72cf8b861a866?locale=en-US)

**Audience**:

Buyer

**Feature Enablement**: Automatically On

### **Solutions**:

- SAP Ariba Sourcing
- SAP Strategic Sourcing Suite

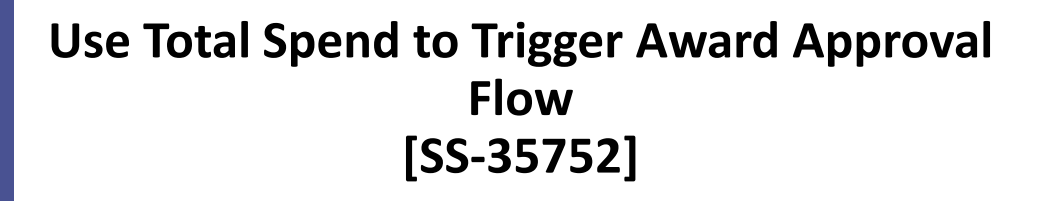

Description:

This feature adds support for using Total Spend, rather than Baseline Spend, to trigger an award approval task.

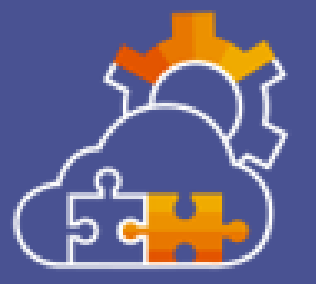

Customer Benefit:

During event creation, users know only the baseline spend information. However, based on customer experiences on bidding for event and receiving responses from supplier, sometimes the final amount is far more different from the baseline spend, where the Approval of Award must trigger a different level of approver. This will help customers to improve compliance to corporate policy and follow rules.

**Resources:** [What's New](https://help.sap.com/whats-new/6a6876bb02204429bfc72cf8b861a866?locale=en-US)

#### **Audience**:

Buyer

#### **Feature Enablement**: Automatically On

### **Solutions**:

- SAP Ariba developer portal
- SAP Ariba APIs
- SAP Strategic Sourcing Suite
- SAP Ariba Sourcing

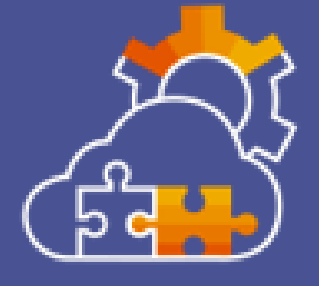

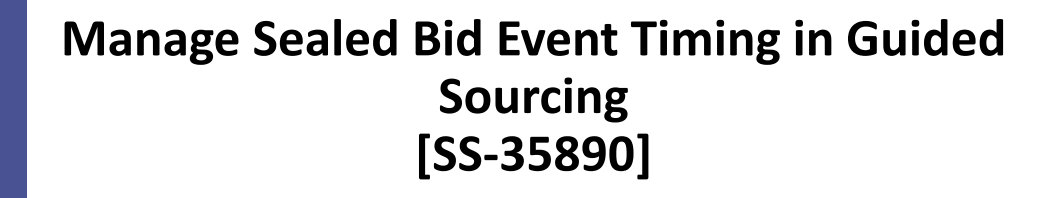

### Description:

This feature enables users from buyer organizations to choose between revealing bids and extending event duration for sealed bid events in guided sourcing when a sealed bid event reaches the review responses phase. This feature is available to users who have the newly introduced role, Manage Sealed Bids, and are members of the Category Buyer and Event Administrator user groups. This feature ensures that the suppliers get an equal opportunity to participate in the bidding if they were not able to bid due to system unavailability.

#### Customer Benefit:

Regulations in some countries mandate that all Suppliers intending to respond to a sealed bid event must have the opportunity to do so. If for some reason, Ariba sourcing system went down, there may be suppliers who lost the opportunity to bid on the event while the event drew to a close. Upon reaching review responses stage, other bids submitted would have been revealed.

However, using this feature customers can ensure that the sealed bids are not exposed even if the event reached review responses stage, offering an opportunity to a User with right privileges to decide whether to reveal the bids or extend event timing.

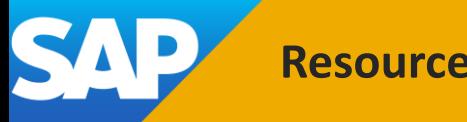

**Resources**: [What's New](https://help.sap.com/whats-new/6a6876bb02204429bfc72cf8b861a866?locale=en-US)

#### **Audience**:

Buyer

#### **Feature Enablement**:

Contact Customer Success Partner

#### **Solutions**:

- SAP Strategic Sourcing Suite
- SAP Ariba Sourcing
- SAP Ariba Category Management

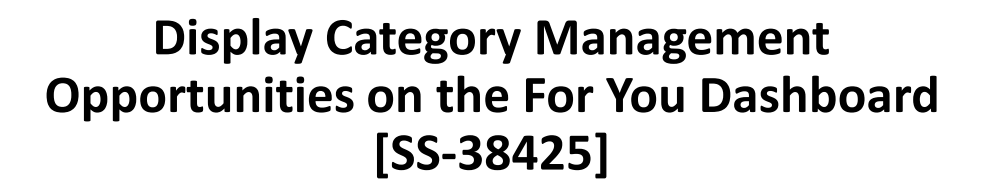

Description:

This feature enables buyers using SAP Ariba Sourcing and SAP Ariba Category Management to view Category Management opportunities from the For You dashboard. It also introduces the new Category Buyer Opportunity Analysis user group.

#### Customer Benefit:

You can identify sourcing opportunities for purchasing categories by analyzing spend data, tracking market conditions, reviewing expiring contracts, and other activities. Currently there is no method for Sourcing Managers to monitor for recommended opportunities generated by opportunity analysis. With this feature users of Ariba Guided Sourcing will be able to see recommendation opportunities on the For You tab allowing them to take faster action.

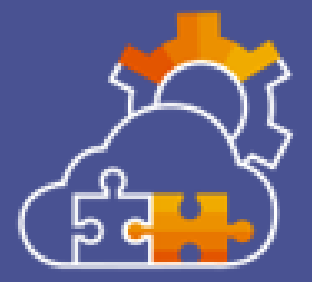

**Resources:** Feature at a Glance Morth [What's New](https://help.sap.com/whats-new/6a6876bb02204429bfc72cf8b861a866?locale=en-US) [Demo](https://connectsupport.ariba.com/sites#item-view&/206827)

**Audience**:

Buyer

**Feature Enablement**: Automatically On

### **Solutions**:

- SAP Ariba Sourcing
- SAP Strategic Sourcing Suite

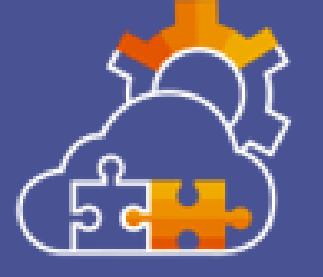

**Seamless Access to Supplier 360° Profile from SAP Ariba Sourcing [SS-38432]**

Description:

This feature enables buyers using SAP Ariba Sourcing integrated with SAP Ariba Supplier Management solutions to seamlessly navigate to the supplier 360° profile in SAP Ariba Supplier Management solutions and back.

Customer Benefit:

Customers who want to see additional/all information related to a Supplier can use this functionality from Sourcing application to view the Supplier 360 information without having to log into SLP.

**Resources:** [What's New](https://help.sap.com/whats-new/6a6876bb02204429bfc72cf8b861a866?locale=en-US)

**Audience**:

Buyer

**Feature Enablement**: Automatically On

### **Solutions**:

- SAP Ariba Sourcing
- SAP Strategic Sourcing Suite

**Access Control for Content Elements in Guided Sourcing Events [SS-40141]**

Description:

This feature allows event owners to control who can see various content elements in guided sourcing events. If event owners do not set any access control for content elements, they can be viewed by anyone who has access to the guided sourcing event.

Customer Benefit: Buyer will be able to control the visibility/accessibility to event content (items and/or question)

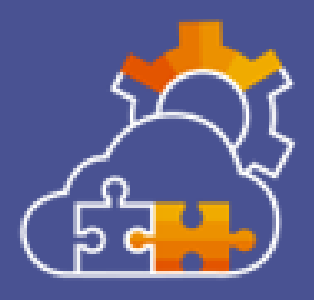

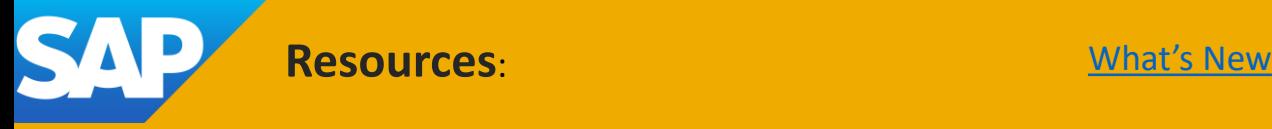

#### **Audience**:

Buyer

### **Feature Enablement**: Automatically On

### **Solutions**:

- SAP Ariba Sourcing
- SAP Strategic Sourcing Suite

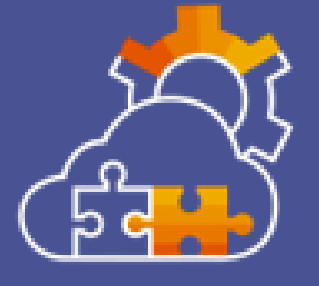

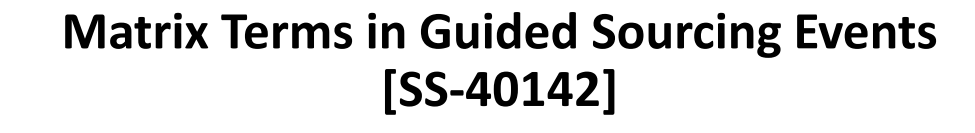

Description:

Support matrix terms in guided sourcing events. Buyers use matrix terms to create copies of entries in an item table for items or lots, where each copy has a different value for the matrix term. Includes SS-43651

Customer Benefit:

If a customer wants to allow multiple values for a Supplier to provide responses in the form of name and value pairs or an array, this feature provides them a way to allow this. By allowing multiple possible values for the term, it alleviates the trouble of creating multiple line items for which would contain essentially the same line item except for the one term that contains different value

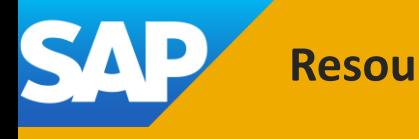

**Resources:** [What's New](https://help.sap.com/whats-new/6a6876bb02204429bfc72cf8b861a866?locale=en-US)

**Audience**: Buyer and Supplier

**Feature Enablement**: Automatically On

### **Solutions**:

- SAP Ariba Sourcing
- SAP Strategic Sourcing Suite
- SAP Business Network

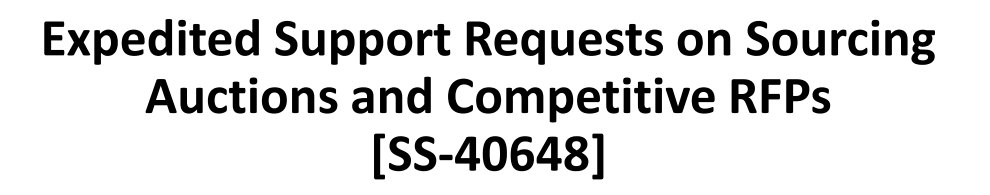

Description:

This feature adds a new expedited support button, Request Immediate Assistance, to auction events and competitive RFPs. This button appears when the auction has one hour or less remaining for open bidding.

Customer Benefit:

Provides expedited, more efficient way to request Support. When an auction has 60 minutes or less, users that need support need it fast and efficiently. This new button facilitates the process of requesting support making it faster and easier. Additionally, since support requests initiated using this new button are flagged as expedited, the support team will prioritize them appropriately.

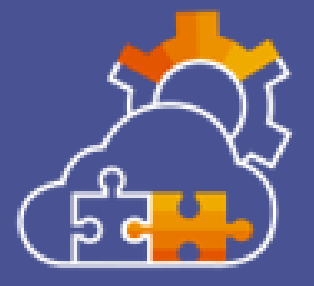

**Resources:** Feature at a Glance Morth [What's New](https://help.sap.com/whats-new/6a6876bb02204429bfc72cf8b861a866?locale=en-US) [Demo](https://sapvideoa35699dc5.hana.ondemand.com/?entry_id=1_6fmfvp69)

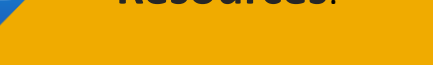

**Audience**:

Buyer

**Feature Enablement**: Automatically On

#### **Solutions**:

- SAP Ariba Sourcing
- SAP Strategic Sourcing Suite

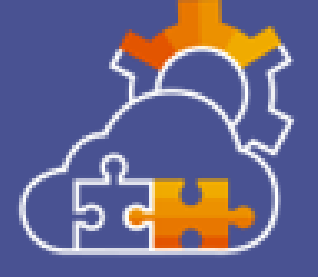

**Configuring Read-Only Terms in Guided Sourcing [SS-43516]**

Description:

This feature enables template creators to mark one or more terms in guided sourcing event templates as read-only terms. Marking a term as read-only prevents users from editing the term in events. Template creators can also configure the item definitions in the guided sourcing template to indicate whether a read-only term in an event can be edited by the project owners.

Customer Benefit:

Customers may want to set some terms in the template definition as read-only for compliance or regulatory reasons. This feature allows the template admin to enforce this property on terms through a template setting which will be carried over to all events created through the template.

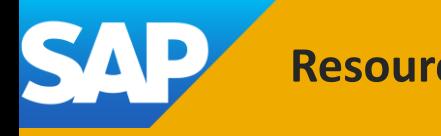

**Resources:** [What's New](https://help.sap.com/whats-new/6a6876bb02204429bfc72cf8b861a866?locale=en-US)

**Audience**:

Buyer

**Feature Enablement**: Mandatory w/opt in Period

### **Solutions**:

- SAP Ariba Sourcing
- SAP Strategic Sourcing Suite

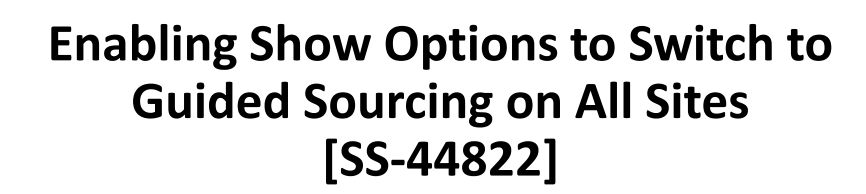

Description:

The ICM parameter Show Options to Switch to Guided Sourcing, which is currently disabled by default, will be enabled for all sites in the Q4 2023 release of SAP Ariba solutions.

Customer Benefit:

As a Sourcing user I will be able to use the slider to switch between Classic Sourcing and guided sourcing views allowing end users a view into the UI and use of guided sourcing.

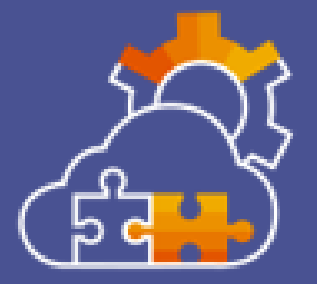

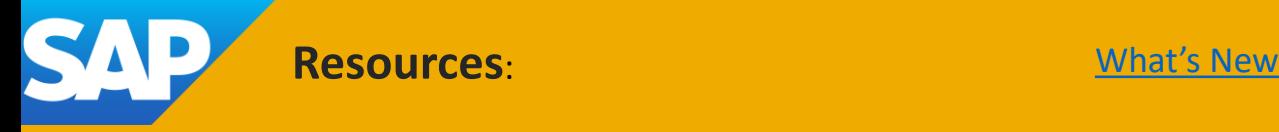

**Audience**:

Buyer

**Feature Enablement**: Automatically On

### **Solutions**:

- SAP Ariba Sourcing
- SAP Strategic Sourcing Suite

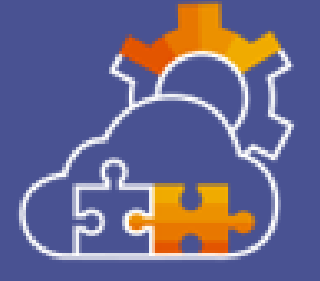

**Disable Supplier Invitation in Guided Sourcing Events [SS-45723]**

Description:

This feature allows template administrators to disable supplier invitation from the guided sourcing event templates. Disabling supplier invitation at the template level prevents buyer users from inviting suppliers to guided sourcing events from the user interface.

Customer Benefit:

When building extensions on external systems, customers may want to handle supplier invitations through the 3rd party system. In such scenarios, this feature may be used to stop supplier invitations from within Ariba system and manage supplier invitations completely on the external system.

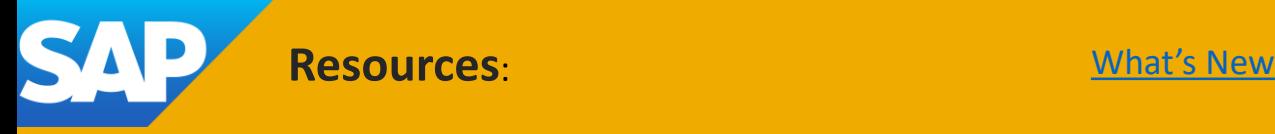

#### **Audience**:

Buyer

### **Feature Enablement**: Automatically On

### **Solutions**:

- SAP Ariba Sourcing
- SAP Strategic Sourcing Suite

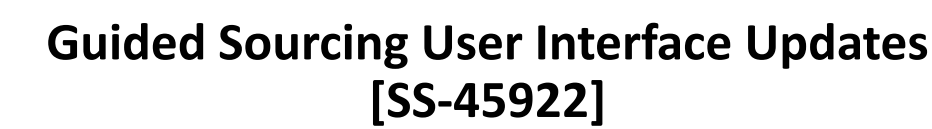

Description:

This feature introduces multiple changes to the guided sourcing user interface. You may want to communicate these changes to users in your organization. These changes are part of on-going user interface updates for SAP Ariba Sourcing. Includes SS-45924

Customer Benefit:

Increased application support for users with disabilities including those with visually impaired, blind, impaired motor function, hearing impaired and cognitively impaired users.

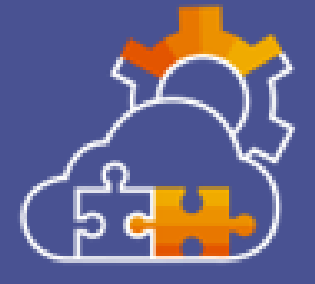

**Resources:** [What's New](https://help.sap.com/whats-new/6a6876bb02204429bfc72cf8b861a866?locale=en-US)

**Audience**:

Buyer

**Feature Enablement**: Automatically On

### **Solutions**:

- SAP Ariba APIs
- SAP Ariba developer portal
- SAP Strategic Sourcing Suite

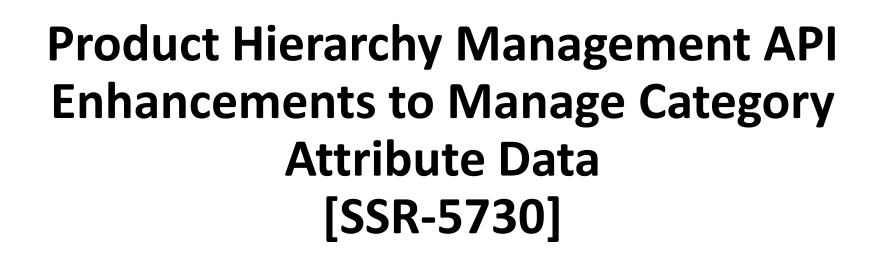

Description:

This feature introduces enhancements to the Product Hierarchy Management API that enable you to retrieve, create, update, and delete category attribute hierarchy data and item attributes in SAP Ariba.

Customer Benefit:

When customers use external systems to create content for sourcing, they need a way to integrate and transfer that content into Ariba sourcing. This API will help them to integrate external content management systems with sourcing and avoid manual data loads and transports of Rules, Questions and Conditions.

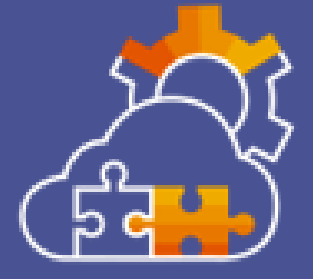

**Resources:** [What's New](https://help.sap.com/whats-new/6a6876bb02204429bfc72cf8b861a866?locale=en-US)

### **Audience**: Buyer and Supplier

**Feature Enablement**: Automatically On

#### **Solutions**:

• SAP Strategic Sourcing Suite

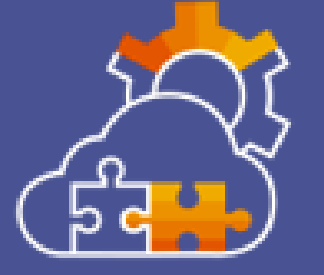

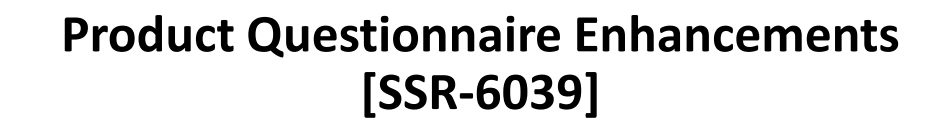

### Description:

This feature introduces enhancements to exported product questionnaire spreadsheets that help ensure suppliers provide appropriate answers and submit answers in the correct format. Exported product questionnaire spreadsheets now color code mandatory questions and include a new column that displays the expected answer type.

Customer Benefit:

Product questionnaire template is enhanced to understand mandatory fields and columns which helps customers to fill these templates properly

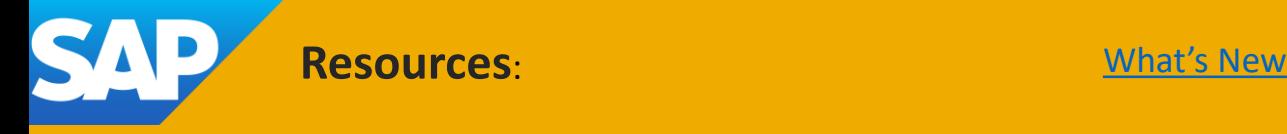

## Procurement Features

**Audience**:

Buyer

**Feature Enablement**: Customer Configured

#### **Solutions**:

- SAP Ariba Buying
- SAP Ariba Buying and Invoicing
- SAP Ariba Invoice Management

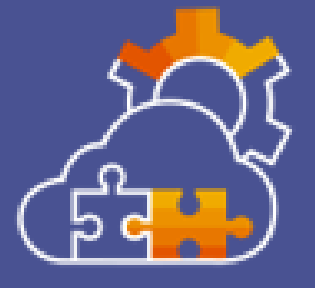

**Support for Resending Failed Service Sheets from SAP Ariba Solutions to SAP Business Network [ACSS-1219]**

Description:

Buyers can use this feature to enable SAP Ariba solutions to initiate the resending of service sheets in the Processed state that failed to reach SAP Business Network. A processed service sheet might fail to reach SAP Business Network due to various reasons such as when SAP Business Network is down.

Customer Benefit:

This feature is to build a retry mechanism for SES being sent from P2P to AN. There are instances when the SES fails to reach AN due to say for e.g. AN was down. But such SES get lost as there are no statuses which indicate such failure except in logs.

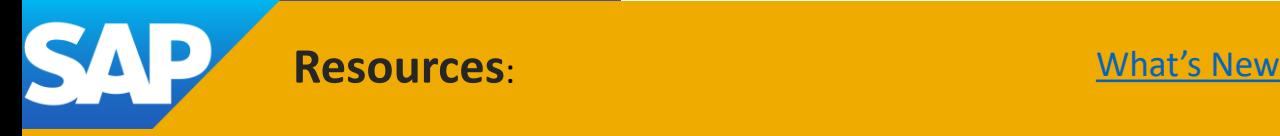

**Audience**:

Buyer

**Feature Enablement**: Customer Configured

### **Solutions**:

- SAP Ariba Buying
- SAP Ariba Buying and Invoicing

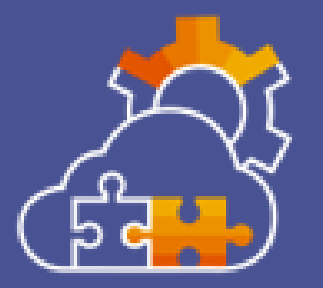

**Enhanced Resending of Purchase Orders Stuck in Ordering or Cancelling State [CP-19278]**

### Description:

This feature provides buyers greater flexibility to self-correct common issues and resend a purchase order document that is stuck in the Ordering or Canceling state. The purchase order may be stuck due to various reasons while sending or resending it from SAP Ariba buying solutions to ERP and/or SAP Business Network. Currently customers have no way to resend purchase orders that are stuck in ordering – other than to log an SR with Support to have support resend the document.

Customer Benefit:

Reduced Number of Customer Cases and Call Rate Reduction due to the enhancements towards resending of stuck Purchase Orders

**Resources:** [Feature at a Glance](https://support.ariba.com/Item/view/206979) Mat's New

**Audience**:

Buyer

**Feature Enablement**: Customer Configured

### **Solutions**:

- SAP Ariba Buying
- SAP Ariba Buying and Invoicing

**Support for resending receipts stuck in sending or failed state to SAP Business Network [CP-22890]**

Description:

Users in buying organizations can resend a receipt that is stuck in the sending or failed state when it's being sent to SAP Business Network.

Customer Benefit: Reduction in number of Customer Cases and Call Rate Reduction based on the support for Resending Stuck Receipts to SAP Business

Network

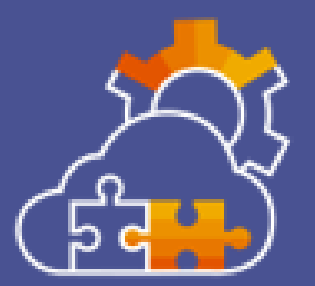

**Resources:** [Feature at a Glance](https://support.ariba.com/Item/view/206980) Mat's New

#### **Audience**:

Buyer

## **Feature Enablement**:

Automatically On

### **Solutions**:

- SAP Ariba Buying
- SAP Ariba Buying and Invoicing

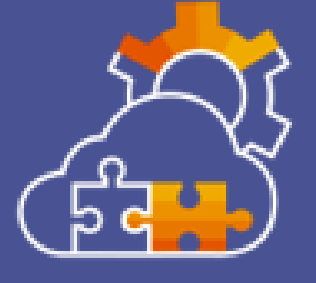

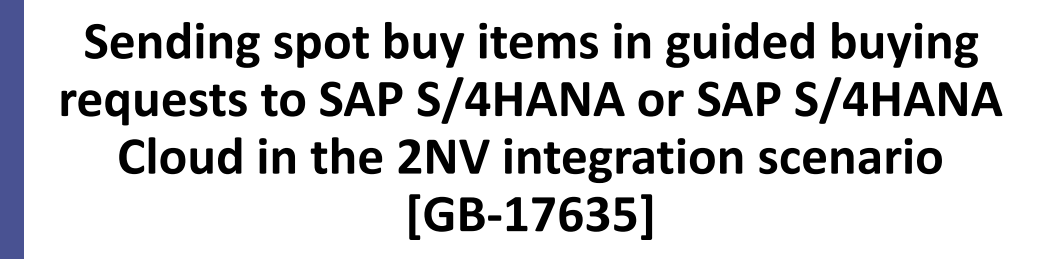

Description:

In the Guided Buying Capability with SAP Ariba Buying (2NV) integration scenario, this feature enables buyers to add spot buy items to guided buying requests that are sent to SAP S/4HANA or SAP S/4HANA Cloud. Includes GB-20422

Customer Benefit:

Spot Buy is a feature that helps you find and buy non-sourced goods, those goods that have not been previously put under contract and likely never will be. With Spot Buy you can purchase goods within your Guided Buying for SAP S/4HANA or SAP S/4HANA Cloud in the 2NV Integration Scenario without the requirement to source the supplier, enter the supplier in the vendor master, or even provide the supplier with any payment method, such as a procurement card, or invoice process.

**Resources:** [What's New](https://help.sap.com/whats-new/6a6876bb02204429bfc72cf8b861a866?locale=en-US)

**Audience**:

Buyer

**Feature Enablement**: Mandatory w/opt in Period

### **Solutions**:

- SAP Ariba Buying
- SAP Ariba Buying and Invoicing

**Improved Search in Request for Quotes and Forms [GB-23278]**

Description:

The Your Requests section is continuously improving. Now, there are additional search and sorting options available in the Request for quotes and Custom forms tabs.

Customer Benefit:

Customer can use the new request UI with enhanced filtering and sorting options to easily find RFQs and forms.

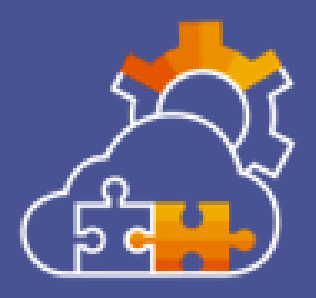

**Resources:** Feature at a Glance Morth [What's New](https://help.sap.com/whats-new/6a6876bb02204429bfc72cf8b861a866?locale=en-US) [Demo](https://support.ariba.com/Item/view/206994)

**Audience**:

Buyer

**Feature Enablement**: Customer Configured

#### **Solutions**:

- SAP Ariba Buying
- SAP Ariba Buying and Invoicing

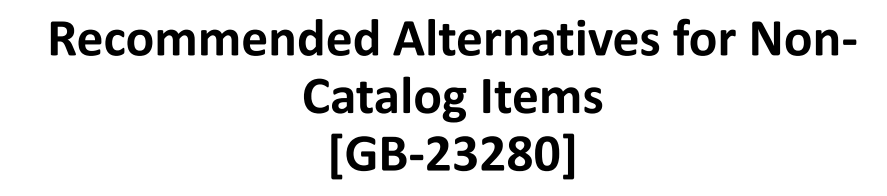

Description:

The Non-Catalog Request page and line item forms can now display the recommended alternatives carousel, which encourages users to buy catalog items instead of non-catalog items.

Customer Benefit:

Customers want to drive their users back to the catalog to reduce costs. Users will get catalog item recommendations including alternative item suggestions when creating non-catalog requests. The key benefits are reduced procurement cycle delays and enhanced compliance by reducing maverick spend.

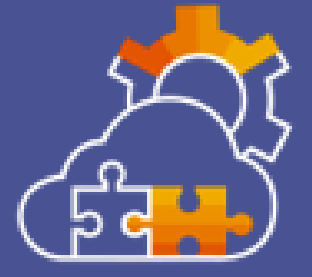

**Resources:** Feature at a Glance Morth [What's New](https://help.sap.com/whats-new/6a6876bb02204429bfc72cf8b861a866?locale=en-US) [Demo](https://support.ariba.com/Item/view/206995)

**Audience**:

Buyer

### **Feature Enablement**:

Automatically On

### **Solutions**:

- SAP Ariba Buying and Invoicing
- SAP Ariba Buying

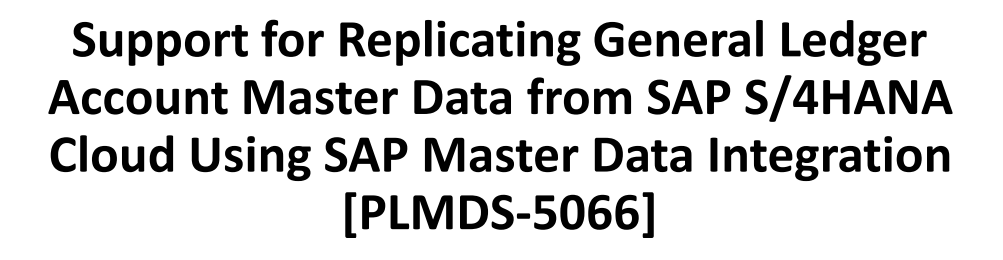

Availability of this feature has been delayed.

Description:

This feature introduces support for replicating general ledger account (G/L account) master data into SAP Ariba applications from SAP S/4HANA Cloud using SAP Master Data Integration. In this release, support is available for the G/L Account v5.0.0 master data object.

Customer Benefit: Allows customers to do native integration between S/4 and Ariba using MDI integration

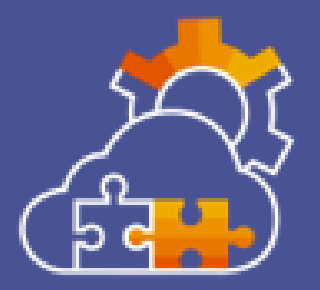

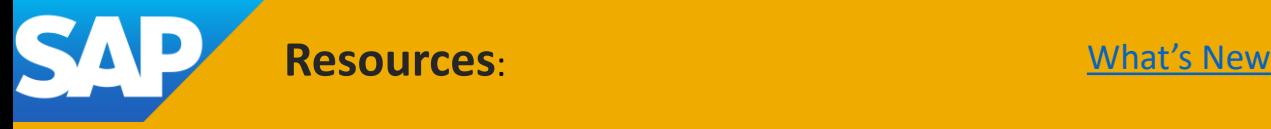

**Audience**:

Buyer

**Feature Enablement**: Customer Configured

#### **Solutions**:

- SAP Ariba Buying
- SAP Ariba Buying and Invoicing

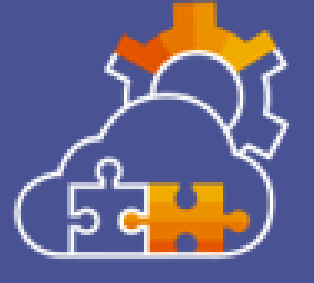

**Support for Multiple Child Sites Using Spot Buy [SB-9432]**

Description:

This feature allows parent and child sites to share the same Amazon Business account token once one of the sites is authorized for Amazon Business integrated search, without having to go through the re-authorization process on the Spot Buy administration page again for other sites.

Customer Benefit:

Customers with multiple children realms will be able to search amazon items once one of the realms (either parent or one of the child reams) has linked with an amazon account

**Resources:** [What's New](https://help.sap.com/whats-new/6a6876bb02204429bfc72cf8b861a866?locale=en-US)

# Integration Features

### **Audience**: Buyer and Supplier

**Feature Enablement**: Automatically On

### **Solutions**:

- SAP Ariba APIs
- SAP Ariba developer portal

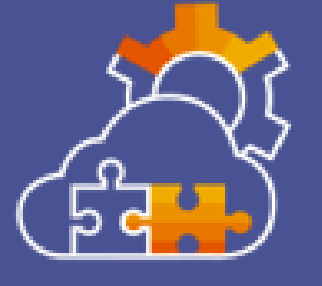

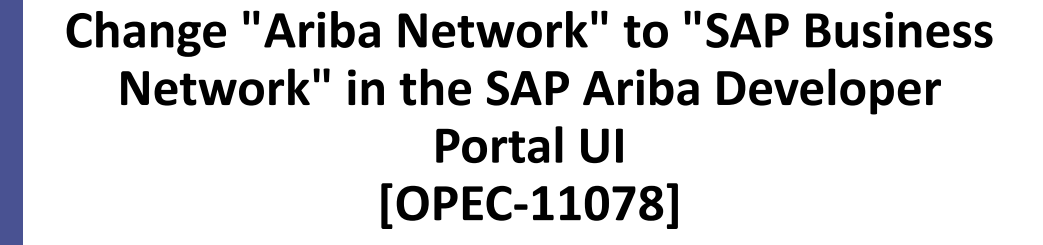

Description:

This feature rebrands references of "Ariba Network" to "SAP Business Network" for the SAP Ariba Developer Portal UI. Note that this feature does not affect the naming of the APIs, and SAP Ariba reserves the right to rebrand individual APIs at a future date.

Customer Benefit:

As SAP rebrands from Ariba Networks to SAP Business Networks the naming consistency is continued into the SAP Ariba Developer Portal. This is to ensure customers have the same reference name continued in UI across components.

**Resources:** [What's New](https://help.sap.com/whats-new/6a6876bb02204429bfc72cf8b861a866?locale=en-US)

#### **Audience**:

Buyer

#### **Feature Enablement**: Automatically On

### **Solutions**:

- SAP Ariba developer portal
- SAP Ariba APIs
- SAP Ariba Buying and Invoicing
- SAP Ariba Buying
- SAP Ariba Invoice Management

**Deprecation of the Master Data Integration Job Status API for Operational Procurement [PLMDS-2308]**

Description:

The Master Data Integration Job Status API for Operational Procurement Version 1 (V1) is deprecated as of the Q3 2023 release. This API will be decommissioned one year from the date of deprecation.

Customer Benefit:

Instead of an API based solution, users can now view the of status master data transfers by using SAP Cloud ALM for Operations (SAP CALM) to monitor Ariba Master Data Replication Messages.

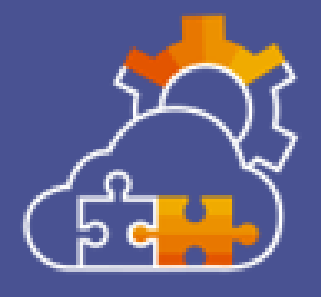

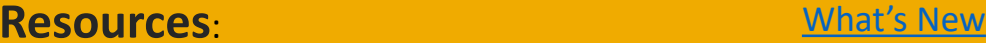

#### **Audience**:

Buyer

### **Feature Enablement**: Automatically On

#### **Solutions**:

- SAP Ariba APIs
- SAP Ariba developer portal
- SAP Strategic Sourcing Suite
- SAP Ariba Contracts

### **Enhancements to the Contract Workspace Modification API [SC-11408]**

### Description:

This feature introduces enhancements to the Contract Workspace Modification API- A new endpoint to change the state of a contract workspace to amend or complete amendment, and New parameters, accessControl and relatedId in the POST and PATCH methods of the /contractWorkspaces endpoint. The accessControl parameter enables users to specify access control permission for the contract workspace. The relatedID parameter enables users to specify the ID of the external system to which the contract is sent. Includes SC-11800

Customer Benefit:

APIs make it easy to update a published contract workspace and associated objects like compliance contract from the customers frontend and execution applications that might at times be different from the SAP solutions. The customer can model their process while taking out complexity to end user.

**Resources:** [Feature at a Glance](https://support.ariba.com/Item/view/206987) Mat's New

#### **Audience**:

Buyer

### **Feature Enablement**:

Customer Configured

### **Solutions**:

- SAP Ariba Supplier Lifecycle and Performance
- SAP Ariba Supplier Information and Performance Management
- SAP Strategic Sourcing Suite

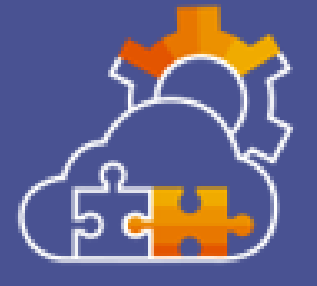

### **Supplier Data Integration and Exception Monitoring with SAP Cloud ALM [SM-36867]**

### Description:

This feature introduces support for supplier data integration and exception monitoring using SAP Cloud ALM for Operations (SAP CALM) cloud operation platform in sites integrated with SAP S/4HANA Cloud. This integration and exception monitoring uses the Integration Event Monitoring Query API for Procurement. This REST API enables SAP CALM to monitor supplier data integration message flows between SAP Ariba and SAP S/4HANA Cloud.

### Customer Benefit:

This feature introduces support for supplier data integration and exception monitoring using SAP Cloud ALM for Operations (SAP CALM) cloud operation platform in sites integrated with SAP S/4HANA Cloud.

**Resources:** [What's New](https://help.sap.com/whats-new/6a6876bb02204429bfc72cf8b861a866?locale=en-US)

**Audience**:

Buyer

**Feature Enablement**: Automatically On

### **Solutions**:

- SAP Ariba APIs
- SAP Ariba developer portal
- SAP Strategic Sourcing Suite

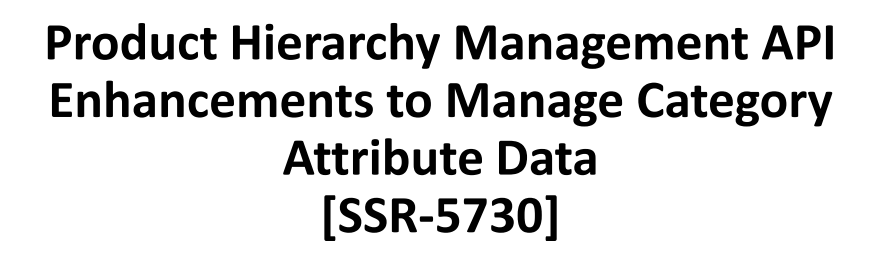

Description:

This feature introduces enhancements to the Product Hierarchy Management API that enable you to retrieve, create, update, and delete category attribute hierarchy data and item attributes in SAP Ariba.

Customer Benefit:

When customers use external systems to create content for sourcing, they need a way to integrate and transfer that content into Ariba sourcing. This API will help them to integrate external content management systems with sourcing and avoid manual data loads and transports of Rules, Questions and Conditions.

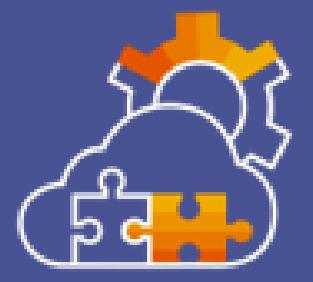

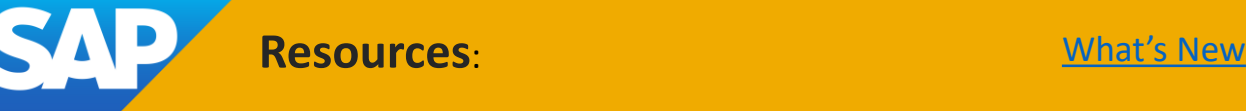
© 2023 SAP SE or an SAP affiliate company. All rights reserved.

No part of this publication may be reproduced or transmitted in any form or for any purpose without the express permission of SAP SE or an SAP affiliate company.

The information contained herein may be changed without prior notice. Some software products marketed by SAP SE and its distributors contain proprietary software components of other software vendors. National product specifications may vary.

These materials are provided by SAP SE or an SAP affiliate company for informational purposes only, without representation or warranty of any kind, and SAP or its affiliated companies shall not be liable for errors or omissions with respect to the materials. The only warranties for SAP or SAP affiliate company products and services are those that are set forth in the express warranty statements accompanying such products and services, if any. Nothing herein should be construed as constituting an additional warranty.

In particular, SAP SE or its affiliated companies have no obligation to pursue any course of business outlined in this document or any related presentation, or to develop or release any functionality mentioned therein. This document, or any related presentation, and SAP SE's or its affiliated companies' strategy and possible future developments, products, and/or platforms, directions, and functionality are all subject to change and may be changed by SAP SE or its affiliated companies at any time for any reason without notice. The information in this document is not a commitment, promise, or legal obligation to deliver any material, code, or functionality. All forward-looking statements are subject to various risks and uncertainties that could cause actual results to differ materially from expectations. Readers are cautioned not to place undue reliance on these forward-looking statements, and they should not be relied upon in making purchasing decisions.

SAP and other SAP products and services mentioned herein as well as their respective logos are trademarks or registered trademarks of SAP SE (or an SAP affiliate company) in Germany and other countries. All other product and service names mentioned are the trademarks of their respective companies.

See [www.sap.com/copyright](https://www.sap.com/copyright) for additional trademark information and notices.

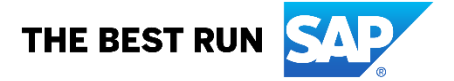